# maxcom

# **Instrukcja obsługi Telefon komórkowy Maxcom MM443**

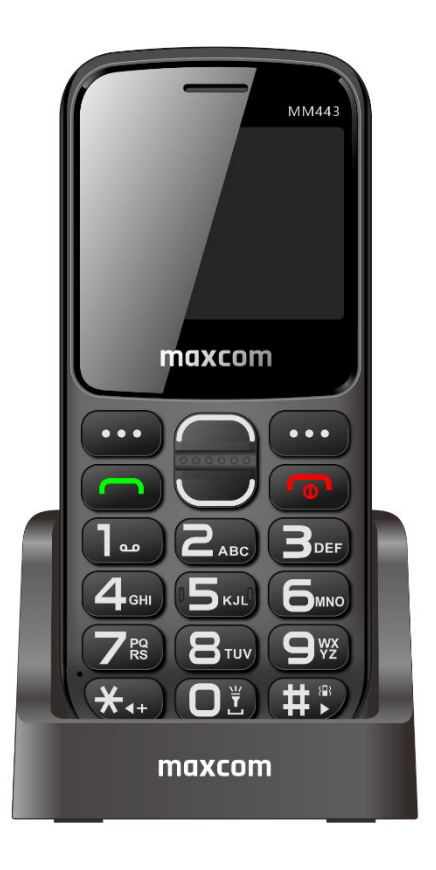

Zaleca się przeczytanie instrukcji przed rozpoczęciem użytkowania

#### **Zawartość kompletu**

Telefon komórkowy

Ładowarka sieciowa

Ładowarka biurkowa

Kabel USB

Akumulator

Instrukcja obsługi

Zaleca się zachowanie opakowania, może być przydatne przy ewentualnym transporcie.

Należy zachować paragon, który stanowi nieodłączny element gwarancji.

**Uwaga! – Telefon pracuje w sieci:**

**GSM: 900/1800; WCDMA: 900/2100MHz; LTE band: 1/3/7/8/20**

**Przed włączeniem telefonu, najpierw należy poprawnie włożyć przynajmniej jedną kartę SIM.**

Spis treści

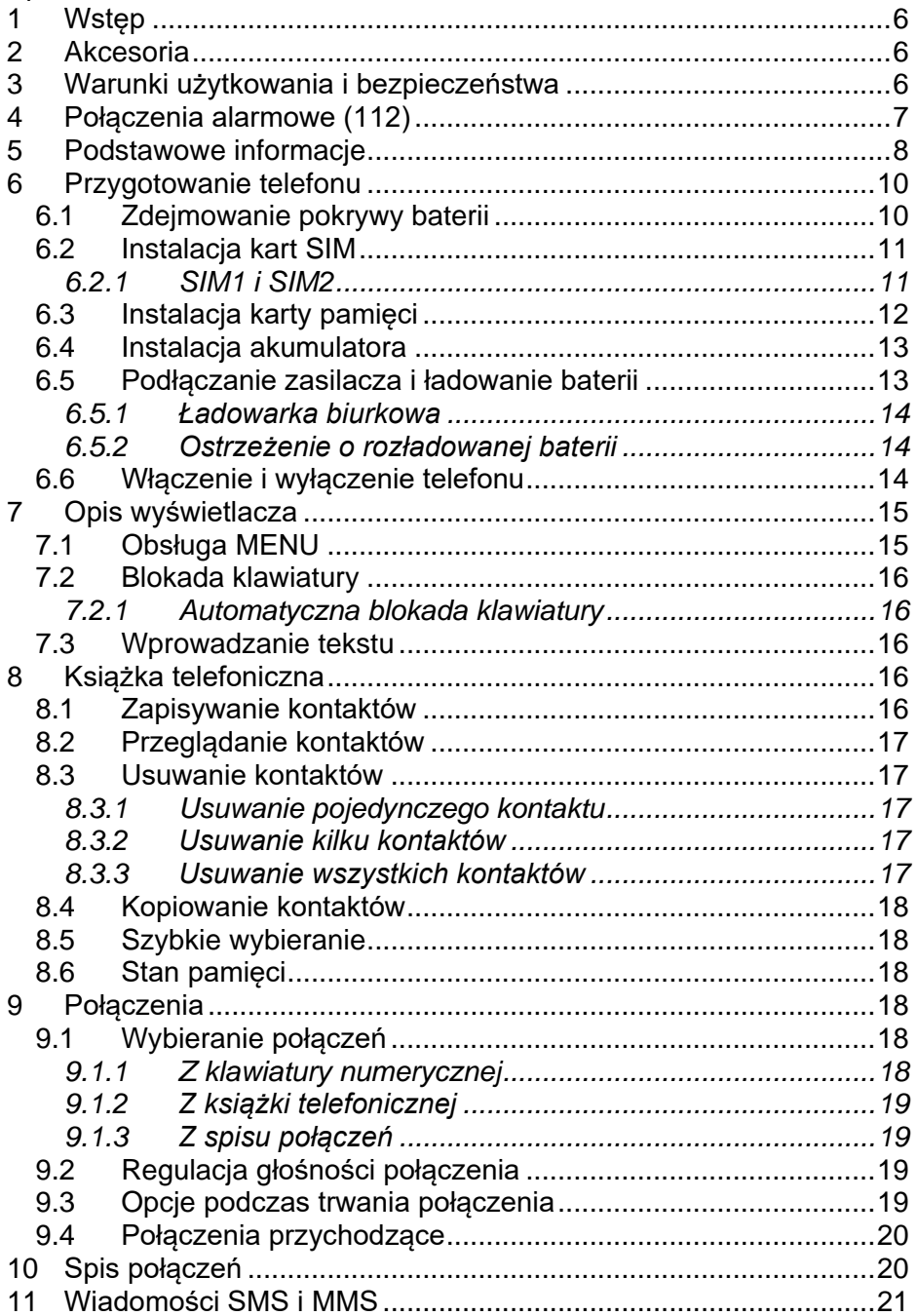

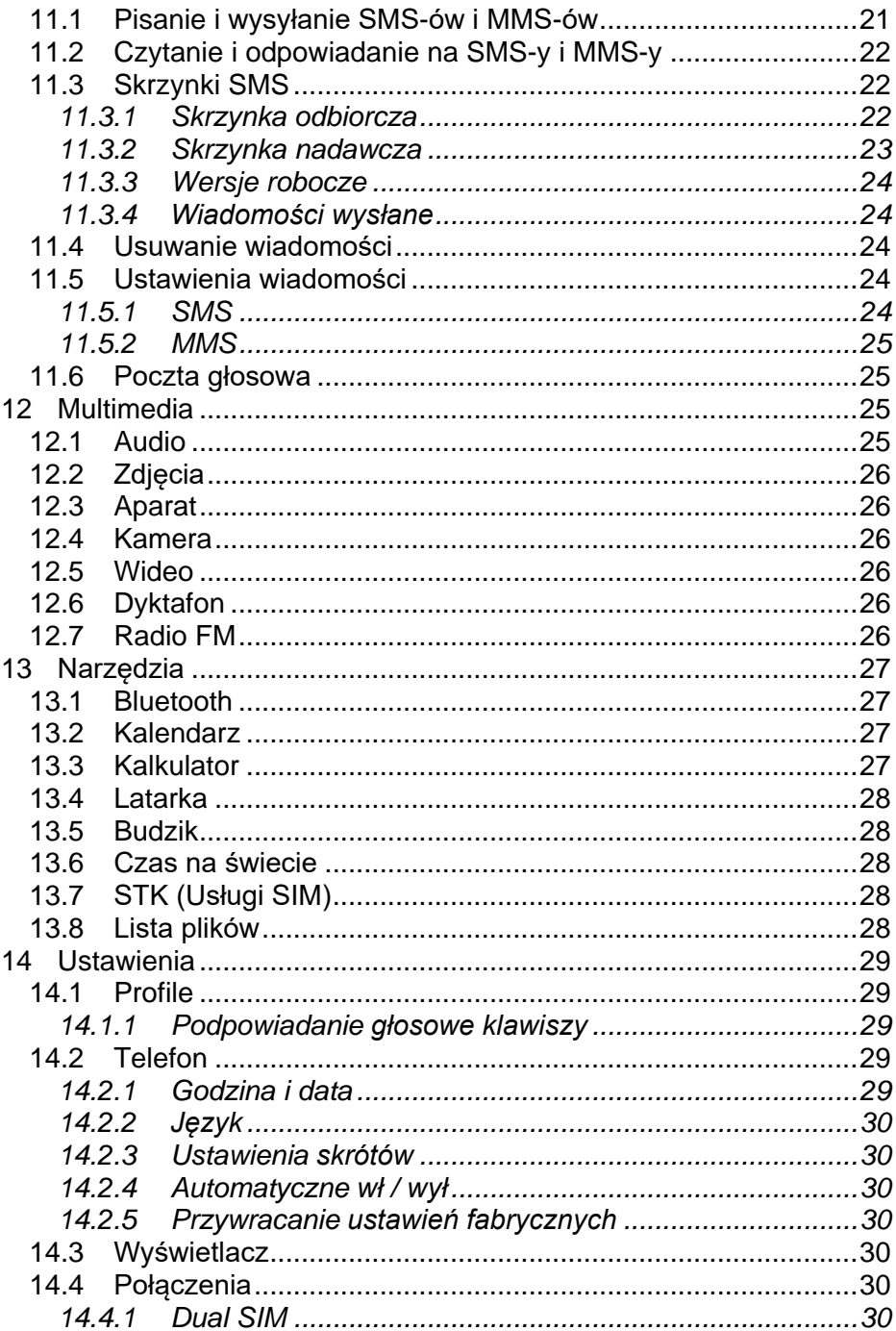

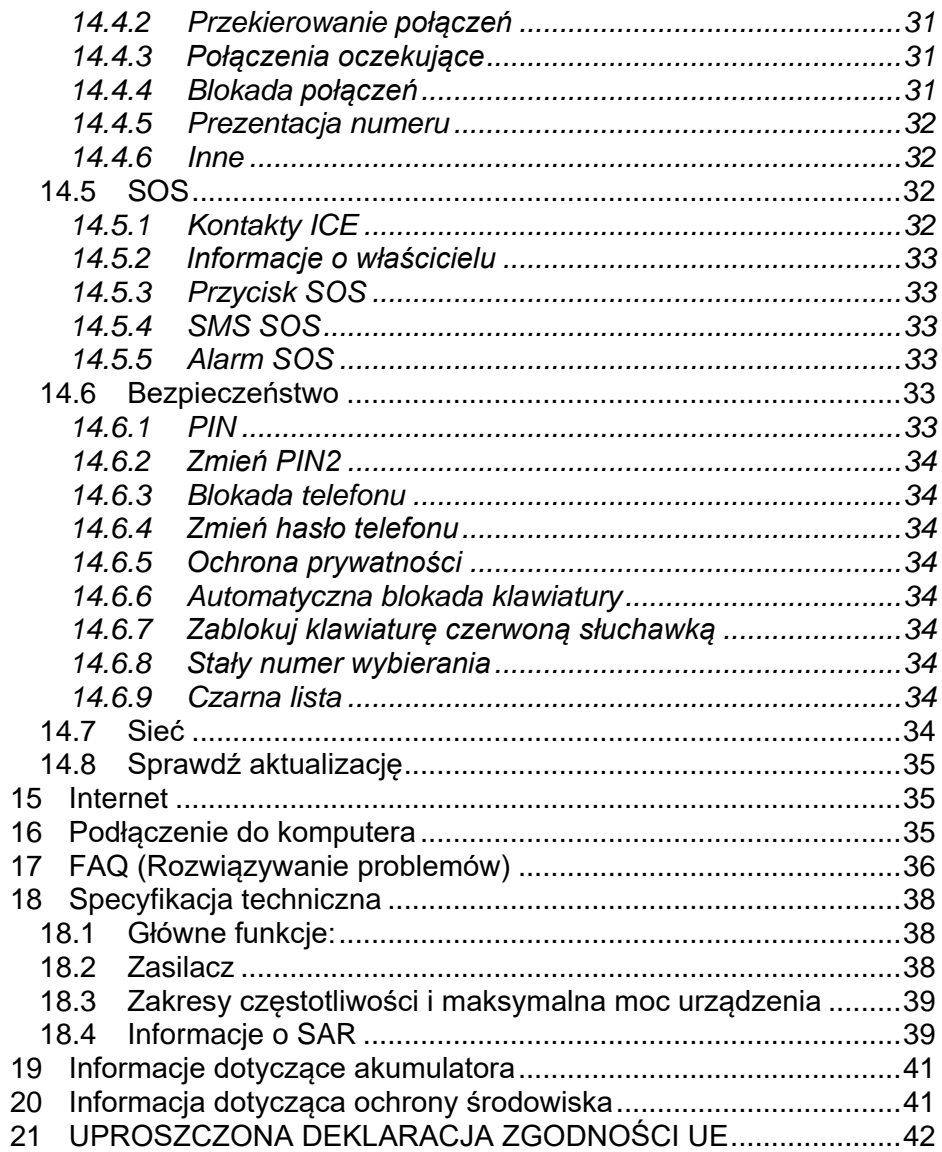

 $\overline{a}$ 

#### **1 STĘP**

<span id="page-5-0"></span>Dziękujemy za wybór telefonu marki Maxcom.

Niniejsza Instrukcja Obsługi została opublikowana przez producenta. Korekty i poprawki wynikające z błędów, nieścisłości bieżących informacji oraz ulepszenia telefonu bądź oprogramowania mogą być dokonywane bez żadnych uprzednich zawiadomień, niemniej jednak zostaną one uwzględnione w nowszych wersjach instrukcji obsługi. Więcej informacji oraz pomoc techniczną można uzyskać odwiedzając stronę internetową: [www.maxcom.pl.](http://www.maxcom.pl/) Producent zastrzega sobie wszelkie prawa do treści zawartych w niniejszej instrukcji.

Prawa autorskie oraz znaki towarowe wymienione w tym dokumencie pozostają własnością odpowiedniego właściciela. Kopiowanie, przekazywanie, przechowywanie, bądź rozprzestrzenianie całości lub części materiałów objętych prawem autorskim, bez uprzedniego otrzymania pisemnej zgody, jest zabronione.

#### **2 AKCESORIA**

<span id="page-5-1"></span>Używaj tylko akumulatorów oraz zasilaczy rekomendowanych przez producenta tego telefonu. Sprawdź jakie akcesoria dostępne są u twojego sprzedawcy.

#### **3 WARUNKI UŻYTKOWANIA I BEZPIECZEŃSTWA**

<span id="page-5-2"></span>Zapoznanie się z poniższymi zasadami zminimalizuje ryzyko niewłaściwego użytkowania telefonu.

UŻYTKOWANIE – Telefon emituje pole elektromagnetyczne, które może mieć negatywny wpływ na inne urządzenia elektroniczne, w tym np. sprzęt medyczny.

Nie wolno użytkować telefonu na terenie, w którym jest to zabronione np.: w szpitalach, samolotach, przy stacjach paliw oraz w pobliżu materiałów łatwopalnych. Użytkowanie telefonu w takich miejscach może narazić inne osoby na niebezpieczeństwo.

Nie wolno używać telefonu podczas prowadzenia pojazdu.

Urządzenie i jego akcesoria mogą składać się z drobnych części. Telefon oraz jego elementy należy chronić przed dziećmi.

SERWIS - Nie wolno dokonywać samodzielnych napraw bądź przeróbek, wszelkie usterki powinny być usuwane przez wykwalifikowany serwis.

CZYSZCZENIE - Telefonu nie wolno czyścić substancjami chemicznymi bądź żrącymi.

APARAT SŁUCHOWY - Jeżeli użytkownik posiada aparat słuchowy, należy ostrożnie dobrać głośność telefonu oraz odpowiednio ustawić czułość aparatu słuchowego.

ELEKTRONICZNY SPRZĘT MEDYCZNY - Twój telefon jest nadajnikiem radiowym, który może zakłócać działanie elektronicznego sprzętu medycznego lub implantów, takich jak aparaty słuchowe, rozruszniki serca, pompy insulinowe itp. Zaleca się zachowanie minimum 15 cm odstępu pomiędzy bazą telefonu a implantem. Wszelkich rad w tej kwestii możesz zasięgnąć u swojego lekarza lub u producentów tego typu sprzętu.

WODOSZCZELNOŚĆ – telefon nie jest wodoszczelny. Należy trzymać go w suchym miejscu.

PYŁOSZCZELNOŚĆ – telefon nie jest pyłoszczelny, nie należy używać telefonu w środowisku o zwiększonym zapyleniu. Chroń telefon przed opiłkami metalu, które mogą spowodować nieprawidłową pracę urządzenia.

WYŚWIETLACZ – należy unikać zbyt mocnego nacisku na wyświetlacz LCD oraz używania ostrych narzędzi, gdyż może to grozić jego uszkodzeniem.

Nie zwieraj styków baterii za pomocą metalowych przedmiotów, ponieważ grozi to eksplozją.

Nie wolno wystawiać urządzenia na działanie niskich i wysokich temperatur, bezpośredni wpływ promieni słonecznych oraz dużą wilgotność. Nie wolno umieszczać urządzenia w pobliżu instalacji grzewczej np.: kaloryfer, grzejnik, piekarnik, piec CO, kominek, grill itp. Maksymalna dopuszczalna temperatura otoczenia to +40 °C.

Chroń słuch! Długotrwały kontakt z głośnymi dźwiękami może prowadzić

do uszkodzenia słuchu. Słuchaj muzyki na umiarkowanym poziomie i nie trzymaj urządzenia blisko ucha, kiedy używasz głośnika. Przed podłączeniem słuchawek należy zawsze zmniejszyć głośność.

#### **4 POŁĄCZENIA ALARMOWE (112)**

<span id="page-6-0"></span>Aby wykonać połączenie z numerem alarmowym (112), należy:

Włączyć telefon w miejscu o odpowiednim zasięgu.

Wprowadzić numer alarmowy 112 oraz zatwierdzić wykonanie połączenia klawiszem zielonej słuchawki.

Uwaga! Podczas połączenia należy podać wszystkie wymagane informacje przez dyżurnego. Nigdy nie wolno rozłączać się bez stosownej informacji!

#### <span id="page-7-0"></span>**5 PODSTAWOWE INFORMACJE**

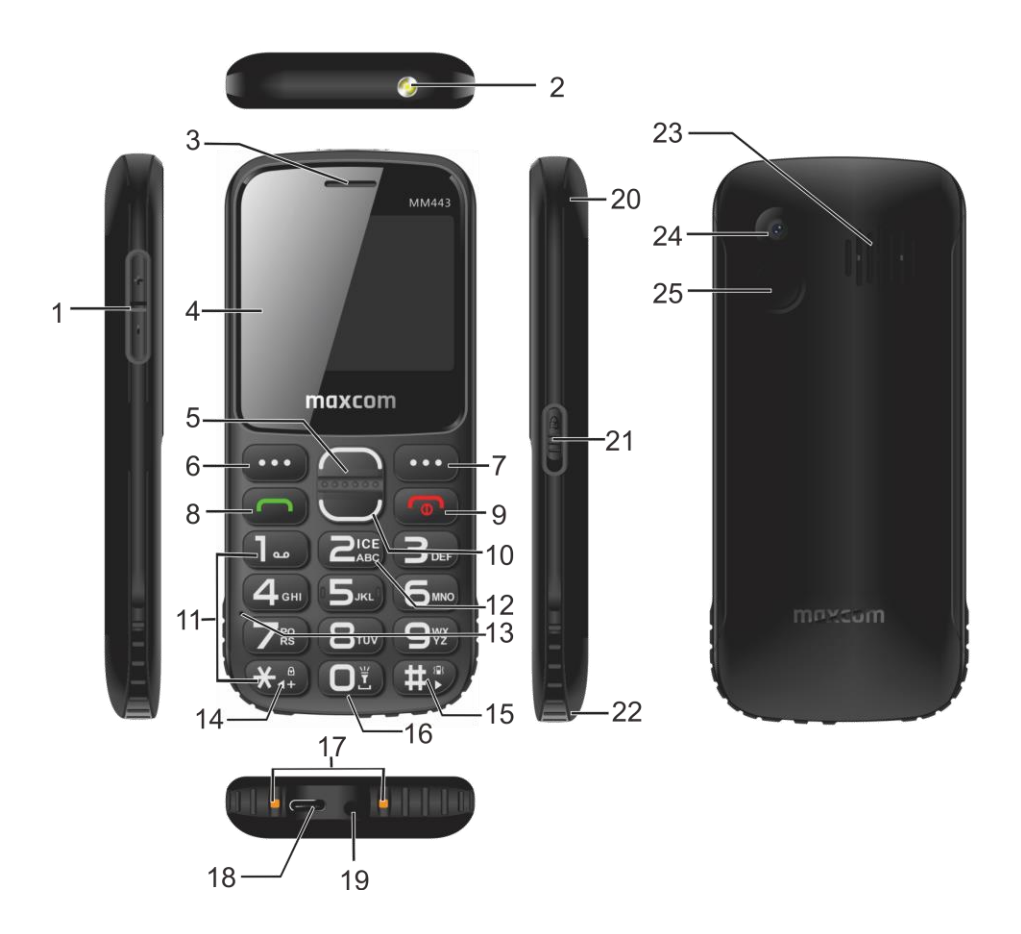

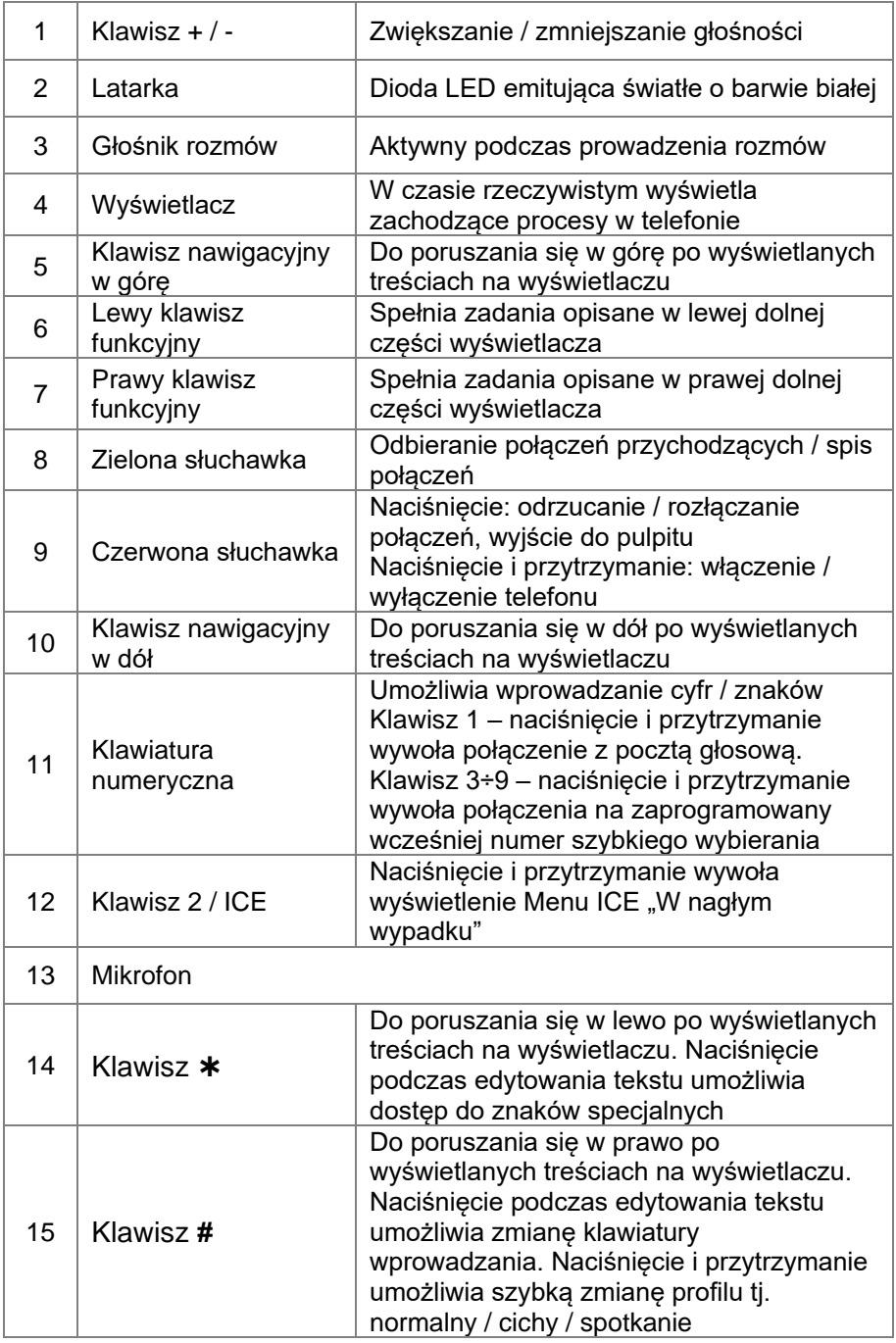

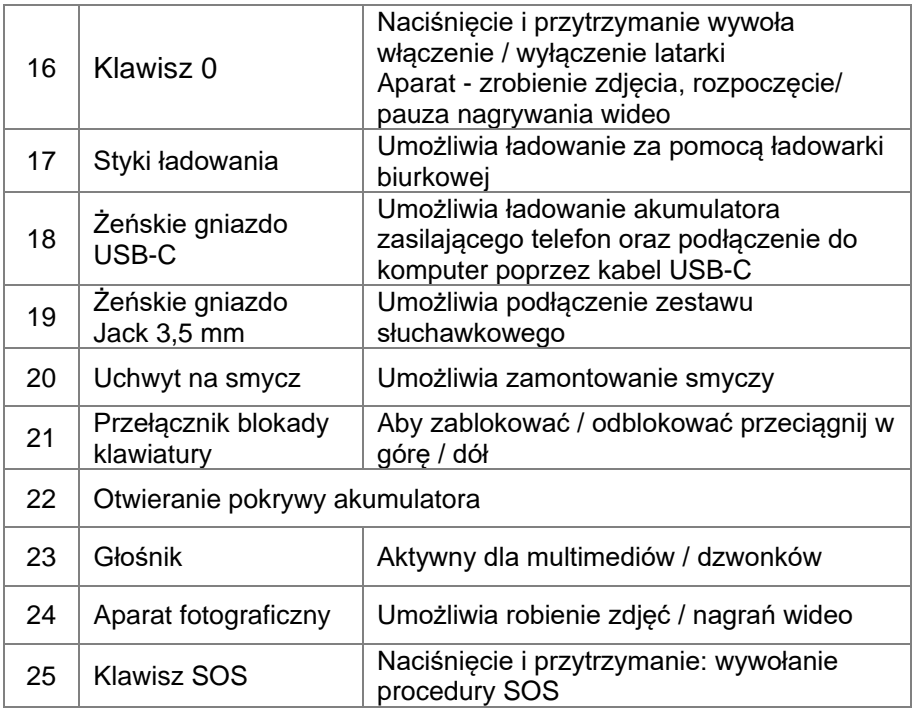

#### **6 PRZYGOTOWANIE TELEFONU**

#### <span id="page-9-1"></span><span id="page-9-0"></span>**6.1 Zdejmowanie pokrywy baterii**

Upewnij się, że zasilacz jest odłączony. W prawym dolnym rogu telefonu delikatnie podważ paznokciem pokrywę akumulatora i ją ściągnij.

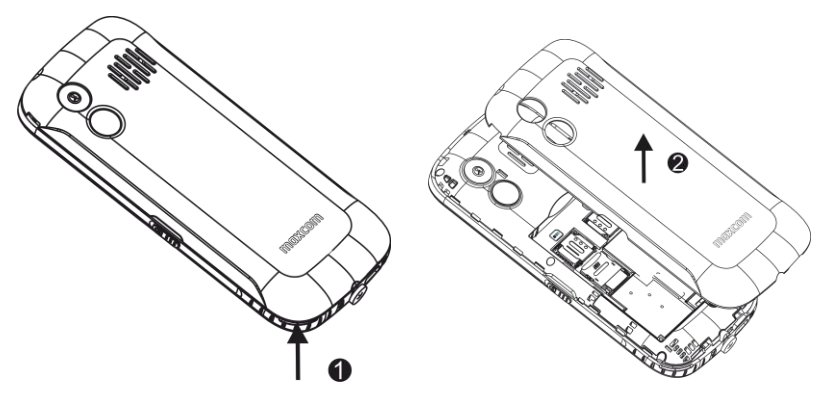

# **6.2 Instalacja kart SIM**

<span id="page-10-0"></span>Włóż przynajmniej jedną kartę SIM do telefonu zanim zaczniesz z niego korzystać. Kartę SIM otrzymasz od swojego operatora. Przechowuj kartę SIM poza zasięgiem dzieci.

Jakiekolwiek obtarcie lub zgięcie może w łatwy sposób uszkodzić kartę SIM, dlatego należy zachować szczególną ostrożność podczas jej wkładania, wyjmowania i przechowywania.

# **6.2.1** *SIM1 i SIM2*

<span id="page-10-1"></span>Gniazda SIM1 i SIM2 są przystosowane do zainstalowania kart Nano SIM (4FF).

Przesuń zawleczkę gniazda SIM w zewnętrzną stronę telefonu, następnie ją odchyl. Włóż kartę SIM do śluzy w taki sposób, aby jej pozłacane złącza były skierowane w dół, a ścięty narożnik do wewnątrz telefonu. Zamknij zawleczkę i przesuń ją do wewnątrz telefonu.

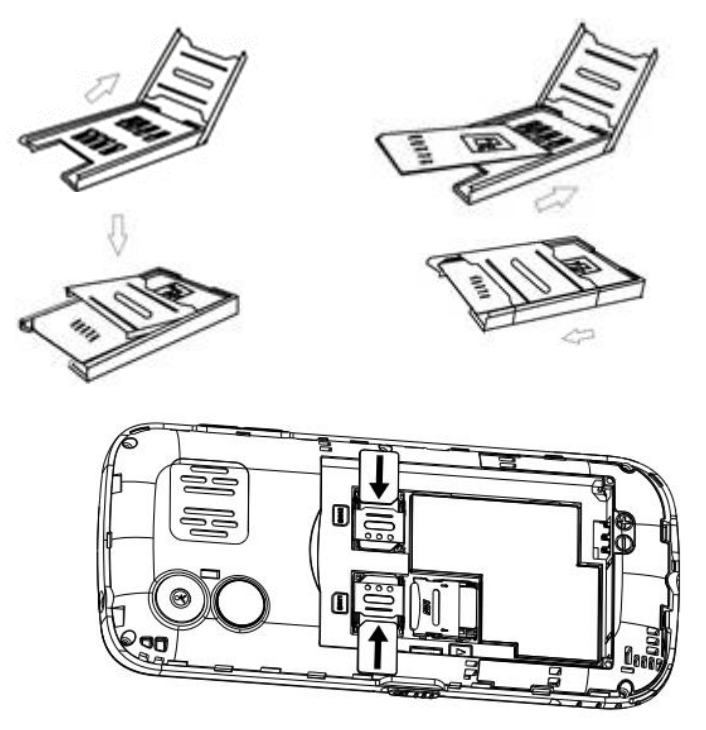

# **6.3 Instalacja karty pamięci**

<span id="page-11-0"></span>Poniżej gniazda SIM1 znajduje się miejsce na kartę pamięci Micro SD (TF). Przesuń zawleczkę gniazda w dół telefonu (OPEN) i ją otwórz.

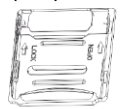

Umieść kartę pamięci w gnieździe zwracając uwagę na wycięcia. Zamknij zawleczkę i przesuń ją w górę telefonu (LOCK).

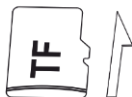

Podczas używania karty pamięci zachowaj ostrożność, w szczególności podczas jej wkładania i wyjmowania. Niektóre karty pamięci, przed pierwszym użyciem,

wymagają sformatowania przy pomocy komputera.

Regularnie rób kopie zapasowe informacji znajdujących się na używanych kartach w innych urządzeniach, jeżeli korzystasz z kart typu SD! Nieprawidłowe używanie lub inne czynniki mogą spowodować uszkodzenie bądź utratę zawartości kart.

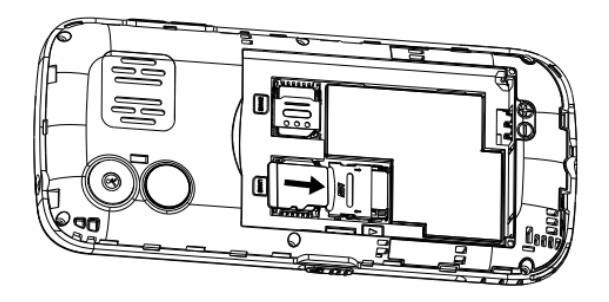

#### **6.4 Instalacja akumulatora**

<span id="page-12-0"></span>Włóż akumulator zwracając uwagę, aby styki + / - były skierowane w prawidłową stronę, a następnie załóż pokrywę akumulatora.

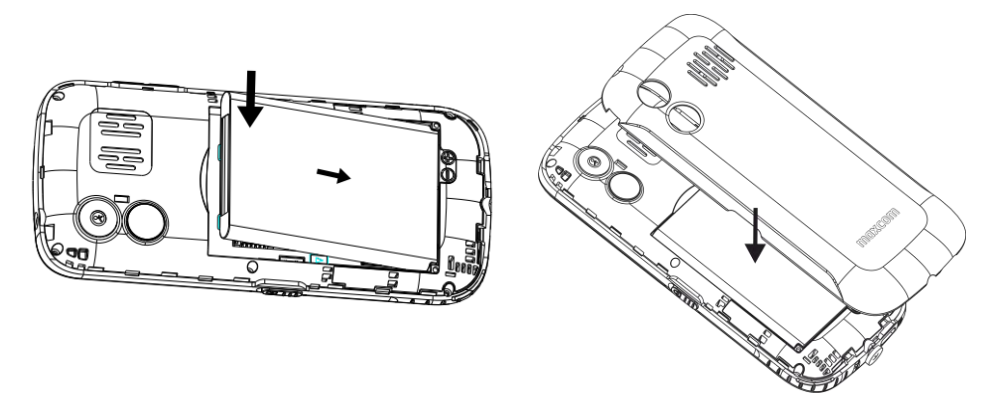

#### **6.5 Podłączanie zasilacza i ładowanie baterii**

<span id="page-12-1"></span>W celu zagwarantowania prawidłowego działania telefonu, używaj tylko rekomendowanej przez producenta ładowarki oraz akumulatora.

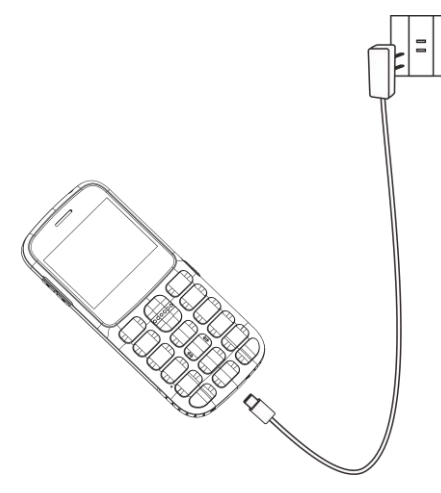

Używanie akumulatora z obcego źródła może prowadzić do uszkodzenia telefonu oraz do utraty gwarancii.

Podepnij wtyk kabla do gniazda USB typu C telefonu, a drugie złącze USB do zasilacza. Podłącz zasilacz do gniazda sieciowego.

Na wyświetlaczu pojawi się logo Maxcom oraz ikona ładowanego akumulatora. Będzie to oznaką prawidłowego podłączenia akumulatora, a więc rozpoczęcia procesu ładowania.

Kiedy akumulator zostanie załadowany na wyświetlaczu pokaże się komunikat o treści "Ładowanie zakończone" oraz na pasku powiadomień ikona prezentująca poziom naładowania baterii przestanie migać.

Zaleca się odłączenie ładowarki po zakończonym procesie ładowania, pozwoli to na wydłużenie żywotności akumulatora.

W przypadku rozładowanej baterii, telefon automatycznie się wyłączy. Nie należy pozostawiać baterii rozładowanej przez dłuższy czas, w przeciwnym wypadku może to wpłynąć niekorzystnie na jej jakość oraz żywotność.

#### **6.5.1** *Ładowarka biurkowa*

<span id="page-13-0"></span>W pierwszej kolejności należy podpiąć wtyk kabla USB-C do gniazda ładowarki biurkowej, a następnie podłączyć zasilacz do gniazda sieciowego. Telefon należy włożyć do ładowarki, tak aby styki znajdujące się w dolnej części obudowy dopasowały się z stykami znajdującymi się w ładowarce biurkowej.

Uwaga! Aby nie uszkodzić akumulatora oraz telefonu należy: sprawdzić poprawność zainstalowania baterii przed rozpoczęciem ładowania oraz nie wyjmowania akumulatora podczas trwającego procesu ładowania. W przypadku długotrwałego rozładowania, po podłączeniu akumulatora do ładowania, należy odczekać kilka minut przed uruchomieniem telefonu. Akumulatora nie wolno przechowywać w pobliżu źródeł ciepła. Przegrzewanie może doprowadzić do fizycznego uszkodzenia akumulatora.

#### **6.5.2** *Ostrzeżenie o rozładowanej baterii*

<span id="page-13-1"></span>Kiedy akumulator się rozładuje, telefon zaalarmuje konieczność podłączenia do ładowania komunikatem "Niski poziom baterii" oraz za pomocą sygnału dźwiękowego (jeżeli w profilu zostały włączone dźwięki ostrzeżeń).

# **6.6 Włączanie i wyłączanie telefonu**

<span id="page-13-2"></span>Aby włączyć telefon należy nacisnąć i przytrzymać klawisz czerwonej słuchawki. Po chwili wyświetlacz powinien się podświetlić. Po włączeniu, wyświetlacz pokaże pole do wprowadzenia kodu PIN (jeżeli są włączone zabezpieczenia karty SIM). Po włączeniu, telefon automatycznie wyszukuje sieć. Jeżeli telefon wykryje autoryzowaną sieć, na ekranie pojawi się symbol mocy sygnału. Jeżeli sieć nie zostanie odnaleziona, można wykonać tylko połączenia alarmowe, bądź korzystać z funkcji niezwiązanych z komunikacją.

Aby wyłączyć telefon należy nacisnąć i przytrzymać klawisz czerwonej słuchawki, a następnie potwierdzić naciskając klawisz OK.

## **7 OPIS WYŚWIETLACZA**

<span id="page-14-0"></span>Gdy telefon jest włączony, ale nie są podejmowane żadne czynności, to pozostaje on w stanie czuwania.

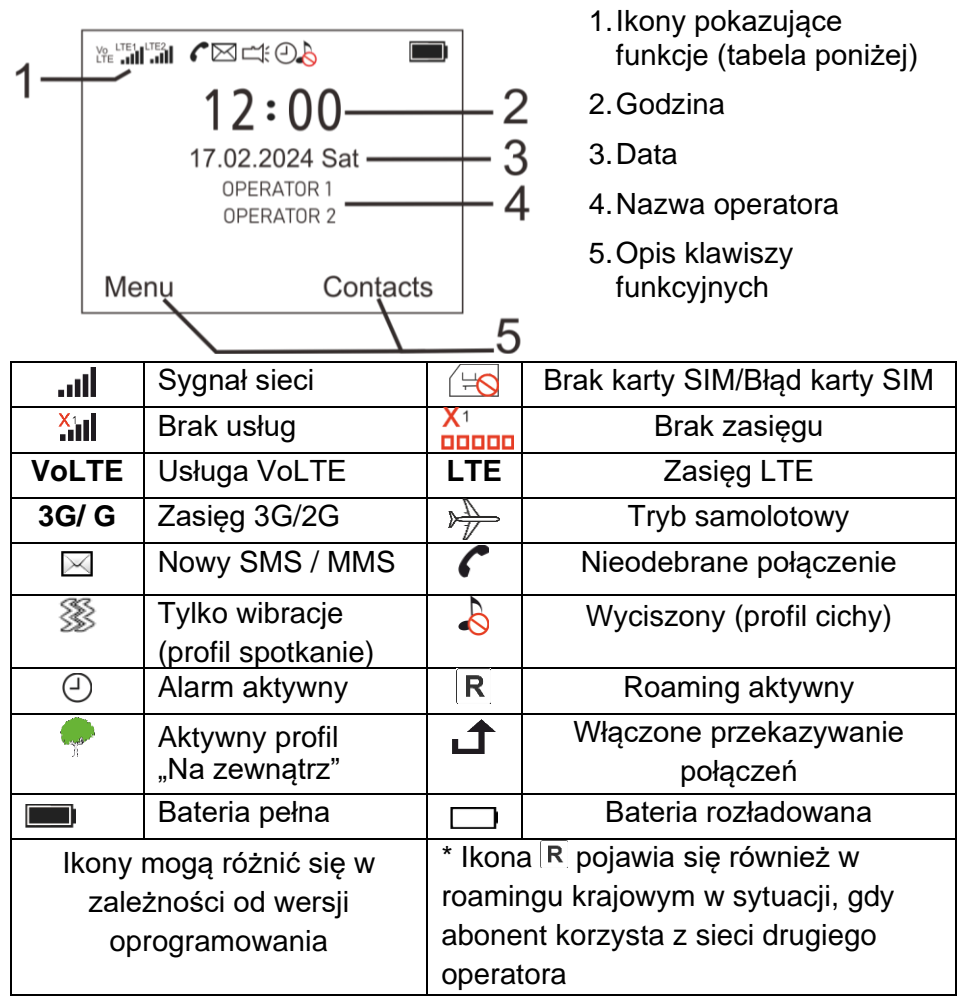

# <span id="page-14-1"></span>**7.1 Obsługa MENU**

Aby wejść do MENU należy w trybie czuwania nacisnąć lewy klawisz funkcyjny, zgodnie z wyświetlanym na wyświetlaczu opisem.

Do poruszania się po MENU należy użyć klawiszy nawigacyjnych w górę / w dół.

Aby zatwierdzić wybraną pozycję należy nacisnąć lewy klawisz funkcyjny "OK".

# **7.2 Blokada klawiatury**

<span id="page-15-0"></span>Do zablokowania / odblokowania klawiatury należy wykorzystać przełącznik znajdujący się z prawej strony telefonu przesuwając go do przeciwnego położenia tj. w górę / w dół. Aby zablokować / odblokować klawiaturę można również użyć następującego sposobu. Należy nacisnąć lewy klawisz funkcyjny "Odblokuj", a następnie  $\ast$ .

Podczas połączenia przychodzącego, nie ma konieczności odblokowania klawiatury, aby odebrać połączenie.

# **7.2.1** *Automatyczna blokada klawiatury*

<span id="page-15-1"></span>W celu włączenia automatycznej blokady klawiatury należy wybrać:

MENU > Ustawienia > Bezpieczeństwo > Auto blokada klawiatury.

Następnie należy wybrać długość czasu bezczynności, po którym nastąpi automatyczne zablokowanie klawiatury i potwierdzić wybraną pozycję lewym klawiszem funkcyjnym "OK".

## **7.3 Wprowadzanie tekstu**

<span id="page-15-2"></span>Naciskając klawisz **#** można zmienić metodę wprowadzania. Dostępne są:

- Pl polski alfabet, po kropce wielka litera,
- pl polski alfabet, małe litery,
- PL polski alfabet, wielkie litery,
- Abc litery bez polskich znaków, po kropce wielka litera,
- abc litery bez polskich znaków, małe litery,
- ABC litery bez polskich znaków, wielkie litery,
- <span id="page-15-3"></span> $-123 - \text{cvfrv}.$

#### **8 KSIĄŻKA TELEFONICZNA**

# <span id="page-15-4"></span>**8.1 Zapisywanie kontaktów**

Istnieje kilka możliwości tworzenia i zapisywania kontaktów, w trybie czuwania należy:

1. Wybrać numer za pomocą klawiatury numerycznej, następnie nacisnąć lewy klawisz funkcyjny Opcje > Dodaj do kontaktów > OK. Teraz należy wybrać, czy numer ma zostać zapisany do nowego, czy już istniejącego kontaktu. Następnie należy wybrać miejsce zapisania kontaktu, w pamięci telefonu lub karty SIM. Po wpisaniu nazwy kontaktu oraz ewentualnie pozostałych

informacji należy nacisnąć prawy klawisz funkcyjny w celu potwierdzenia utworzenia kontaktu "Zapisz".

- 2. Nacisnąć zieloną słuchawkę, albo wejść w MENU > Spis połączeń, a następnie zaznaczyć klawiszami nawigacyjnymi jeden numer i dalej postępować, tak samo jak zostało to opisane powyżej.
- 3. Nacisnąć prawy klawisz funkcyjny, aby wejść w Kontakty, następnie lewy klawisz funkcyjny Opcje > Nowy, dalej postępować tak, samo jak zostało to opisane powyżej.

Dla kontaktów, które zostały zapisane w pamięci telefonu można ustawić wybrany dzwonek indywidualnie dla kontaktu.

# **8.2 Przeglądanie kontaktów**

<span id="page-16-0"></span>Aby przeglądać zapisane kontakty trzeba w trybie czuwania nacisnąć prawy klawisz funkcyjny albo MENU > Kontakty. Listę kontaktów można przewijać za pomocą klawiszy nawigacyjnych góra / dół.

## <span id="page-16-1"></span>**8.3 Usuwanie kontaktów**

## **8.3.1** *Usuwanie pojedynczego kontaktu*

<span id="page-16-2"></span>Aby usunąć kontakt z pamięci telefonu lub karty SIM należy:

- 1. Wybrać Kontakty,
- 2. Klawiszami nawigacyjnymi zaznaczyć wybrany kontakt,
- 3. Nacisnąć Opcje > Usuń > OK.

# **8.3.2** *Usuwanie kilku kontaktów*

<span id="page-16-3"></span>Aby usunąć kilka kontaktów z pamięci telefonu lub karty SIM należy:

- 1. Wybrać Kontakty,
- 2. Nacisnąć Opcje > Usuń kilka,
- 3. Klawiszami nawigacyjnymi wybrać kontakt i nacisnąć Opcje > Zaznacz,
- 4. Zaznaczyć wszystkie kontakty, które mają zostać usunięte,
- 5. Po zaznaczeniu kontaktów trzeba potwierdzić ich usunięcie  $Opcie > OK > OK$ .

W przypadku omyłki należy wybrać Opcje > Odznacz, a następnie postępować, tak jak zostało to opisane powyżej.

# **8.3.3** *Usuwanie wszystkich kontaktów*

<span id="page-16-4"></span>Aby usunąć wszystkie kontakty z pamięci telefonu i karty SIM należy:

- 1. Wybrać Kontakty,
- 2. Nacisnąć Opcje > Usuń kilka > Opcje > Zaznacz wszystko > Opcje > OK.

# **8.4 Kopiowanie kontaktów**

<span id="page-17-0"></span>Aby skopiować kontakt z pamięci telefonu do karty SIM, bądź na odwrót należy:

- 1. Wybrać Kontakty,
- 2. Nacisnąć Opcje > Import/Eksport > Kopiuj,
- 3. Nacisnąć Opcje > Wybierz, należy wybrać, z której i do której pamięci będą kopiowane kontakty,
- 4. Nacisnąć Opcje > OK,
- 5. Nacisnąć Opcje > Zaznacz wybrane kontakty, które mają zostać skopiowane,
- 6. Naciśnij Opcje > OK.

# **8.5 Szybkie wybieranie**

<span id="page-17-1"></span>Na klawiaturze numerycznej, po naciśnięciu i przytrzymaniu klawiszy 3÷9, w trybie gotowości zostanie wykonane połączenie na przypisany numer. Aby przypisać numer telefonu dla odpowiedniego klawisza należy:

- 1. Wybrać Kontakty,
- 2. Nacisnąć Opcje > Inne > Szybkie wybieranie,
- 3. Wybrać klawisz, do którego ma zostać przypisany numer telefonu,
- 4. Nacisnąć Opcje > Edytuj,
- 5. Wpisać numer telefonu lub wybrać numer z Kontaktów,
- 6. Nacisnąć OK, aby zapisać.

# **8.6 Stan pamięci**

<span id="page-17-2"></span>W pamięci telefonu można zapisać do 1000 kontaktów. Aby sprawdzić stan pamięci należy wybrać Kontakty > Opcje > Inne > Stan pamięci.

# **9 POŁĄCZENIA**

# <span id="page-17-5"></span><span id="page-17-4"></span><span id="page-17-3"></span>**9.1 Wybieranie połączeń**

# **9.1.1** *Z klawiatury numerycznej*

- 1. Wprowadź numer, na który chcesz zadzwonić,
- 2. Naciśnij zieloną słuchawkę, aby wykonać połączenie,
- 3. W celu zakończenia połączenia naciśnij czerwoną słuchawkę.

Dla połączeń międzynarodowych wymagane jest wprowadzenie znaku "+" lub "00" przed numerem. Znak "+" jest dostępny po podwójnym naciśnięciu klawisza ✱.

# **9.1.2** *Z książki telefonicznej*

<span id="page-18-0"></span>W stanie czuwania naciśnij Kontakty za pomocą prawego klawisza funkcyjnego lub w Menu wybierz Kontakty. Klawiszami nawigacyjnymi góra / dół wybierz kontakt i naciśnij zieloną słuchawkę w celu wykonania połączenia.

W celu wyszukania kontaktu należy użyć klawiatury numerycznej. Po wybraniu Kontaktów wprowadź literę lub kilka liter. Następnie zaznacz odpowiedni kontakt i naciśnij zieloną słuchawkę, aby wykonać połączenie.

# **9.1.3** *Z spisu połączeń*

<span id="page-18-1"></span>W stanie czuwania naciśnij zieloną słuchawkę, albo wybierz Menu > Spis połączeń > Spis połączeń. Klawiszami nawigacyjnymi góra / dół wybierz kontakt lub numer telefonu, a następnie naciśnij zieloną słuchawkę w celu wykonania połączenia.

# **9.2 Regulacja głośności połączenia**

<span id="page-18-2"></span>Podczas trwającego połączenia klawiszami + / - znajdującymi się po lewej stronie obudowy telefonu, można zwiększyć / zmniejszyć poziom głośności rozmówcy.

# **9.3 Opcje podczas trwania połączenia**

<span id="page-18-3"></span>Podczas trwającego połączenie po naciśnięciu Menu, wyświetli się lista zawierające funkcje:

- 1. Połącz z zestawem słuchawkowym możliwość przełączenia odtwarzania rozmowy poprzez zestaw słuchawkowy Bluetooth,
- 2. Dodaj nowe połączenie możliwość wykonania kolejnego połączenia,
- 3. Wstrzymaj zawieszenie połączenia,
- 4. Rozpocznij / Zakończ nagrywanie włączenie / wyłączenie nagrywania trwającego połączenia,
- 5. Wyłącz / Włącz mikrofon,
- 6. Głośność możliwość regulacji poziomu głośności trwającego połączenia za pomocą klawiszy nawigacyjnych góra / dół,
- 7. Kontakty możliwość wejścia w Kontakty,
- 8. Spis połączeń możliwość sprawdzenia rejestru połączeń,
- 9. Wiadomości możliwość wejścia w Wiadomości.

Aby włączyć / wyłączyć tryb głośnomówiący należy nacisnąć prawy klawisz funkcyjny podczas trwającego połączenia.

# **9.4 Połączenia przychodzące**

<span id="page-19-0"></span>Aby odebrać połączenie przychodzące naciśnij zieloną słuchawkę, albo lewy klawisz funkcyjny.

Aby wyciszyć połączenie przychodzące naciśnij prawy klawisz funkcyjny, albo klawisz + / - znajdujący się po lewej stronie obudowy telefonu.

Aby odrzucić połączenie przychodzące naciśnij czerwoną słuchawkę, albo dwa razy naciśnij prawy klawisz funkcyjny.

## **10 SPIS POŁĄCZEŃ**

<span id="page-19-1"></span>W stanie czuwania wybierz Menu > Spis połączeń, następnie należy wybrać:

- 1. Spis połączeń rejestr wszystkich połączeń, każde połączenie zostanie zapisane na górze listy,
- 2. Nieodebrane lista połączeń nieodebranych,
- 3. Wybierane lista połączeń wychodzących,
- 4. Odebrane lista połączeń odebranych,
- 5. Odrzucone lista połączeń odrzuconych,
- 6. Usuń wszystkie możliwość usunięcia wszystkich zarejestrowanych połączeń,
- 7. Czasy połączeń licznik przechowujący informacje o czasie połączeń,
- 8. Licznik danych licznik przechowujący informację o przesłanych i otrzymanych danych.

Naciskając zieloną słuchawkę otworzy się Spis połączeń, aby odróżnić rodzaj połączenia zastosowano poniższe symbole:

- $\odot$  wybierane połączenia wychodzące,
- $\bullet$  odebrane połączenia przychodzące,
- $\bullet$  nieodebrane połączenia przychodzące,
- – odrzucone połączenia przychodzące.

Do poruszania się po kolejnych pozycjach należy korzystać z klawiszy nawigacyjnych góra / dół. W przypadku połączeń tego samego rodzaju można sprawdzić ich ilość oraz czas zarejestrowania.

Po wybraniu jednej pozycji naciskając Opcje lewym klawiszem funkcyjnym wyświetli się dodatkowa lista zawierająca:

1. Szczegóły – szczegóły połączenia,

- 2. Połącz wykonanie połączenia na wybrany numer,
- 3. Napisz wiadomość możliwość wysłania wiadomości SMS lub MMS,
- 4. Dodaj do kontaktów możiwość zapisania numeru w książce telefonicznej,
- 5. Dodaj do czarnej listy możliwość dodania numeru do czarnej listy, co będzie skutkować blokadą połączeń oraz SMS-ów, dla tego numeru telefonu,
- 6. Usuń możliwość usunięcia rejestru,
- 7. Usuń wszystkie możliwość usunięcia wszystkich zapisanych rejestrów.

#### **11 WIADOMOŚCI SMS I MMS**

<span id="page-20-0"></span>Telefon umożliwia wysyłanie i odbieranie wiadomości tekstowych SMS oraz multimedialnych MMS. W stanie czuwania wybierz Menu > Wiadomości.

#### **11.1 Pisanie i wysyłanie SMS-ów i MMS-ów**

<span id="page-20-1"></span>Istnieją dwie możliwości wejścia w funkcję wysyłania SMS:

- 1. Naciśnij prawy klawisz funkcyjny Kontakty,
- 2. Wyszukaj kontakt, do którego chcesz wysłać wiadomość,
- 3. Naciśnij Opcje > Napisz wiadomość,
- 4. Napisz treść wiadomości w polu tekstowym,
- 5. Naciśnij Opcje > Wyślij.

lub

- 1. Naciśnij Menu > Wiadomości > Napisz wiadomość,
- 2. W górnym polu tekstowym należy wpisać numer telefonu, nazwę kontaktu, albo dodać kontakt z książki telefonicznie naciskając Opcje > Kontakty > wybierz kontakt > Opcje > Zaznacz. Jeżeli wiadomość ma zostać wysłana na kilka numerów, należy je również zaznaczyć, a następnie potwierdzić wybierając Opcje > OK,
- 3. Naciśnij klawisz nawigacyjny dół, aby przejść do pola tekstowego, gdzie należy wpisać treść wiadomości,
- 4. Naciśnij Opcje > Wyślij.

Lista dodatkowych funkcji dla SMS-ów znajduje się w Opcje > Dodaj, są to:

- Dodaj informacje kontaktowe,
- Dodaj emotikonę,
- Szablon.

W przypadku wysyłania MMS-ów należy postępować tak samo, jak zostało to wyżej opisane dla SMS-ów, jednak przed wysłaniem wiadomości naciśnij Opcje > Dodaj. Dostepne funkcje to:

- Temat,
- Zdjęcie,
- Zrób zdiecie.
- Audio,
- Nagraj,
- Wideo,
- Nagraj wideo,
- Slajd,
- Poprzedni slajd,
- vCard,
- Inne.

## **11.2 Czytanie i odpowiadanie na SMS-y i MMS-y**

<span id="page-21-0"></span>Otrzymane wiadomości zapisują się w skrzynce odbiorczej. W celu odczytania nieprzeczytanych wiadomości lub już przeczytanych wiadomości należy wejść w Menu > Wiadomości > Skrzynka odbiorcza. Wiadomości nieprzeczytane znajdują się na górze listy. Aby odczytać nieprzeczytaną wiadomość, należy wybrać wiadomość i nacisnąć Opcje > Pokaż.

Po odczytaniu wiadomości naciśnij Opcje i wybierz:

- Odpowiedz przesłanie wiadomości zwrotnej do nadawcy,
- Usuń usunięcie bieżącej wiadomości,
- Przekaż przesłanie wiadomości innemu odbiorcy,
- Połącz wykonanie połączenia do nadawcy,
- Przenieś zmiana miejsce przechowywania wiadomości,
- Dodaj do kontaktów zapisanie nadawcy w książce telefonicznej,
- Szczegóły zapoznanie się z dodatkowymi informacjami wiadomości.

# <span id="page-21-1"></span>**11.3 Skrzynki SMS**

#### **11.3.1** *Skrzynka odbiorcza*

<span id="page-21-2"></span>Przechowuje odebrane wiadomości SMS i MMS wyświetlając je w kolejności od najnowszych. W celu odróżnienia rodzaju wiadomości oraz miejsca ich zapisu zastosowano poniższą ikonografię:

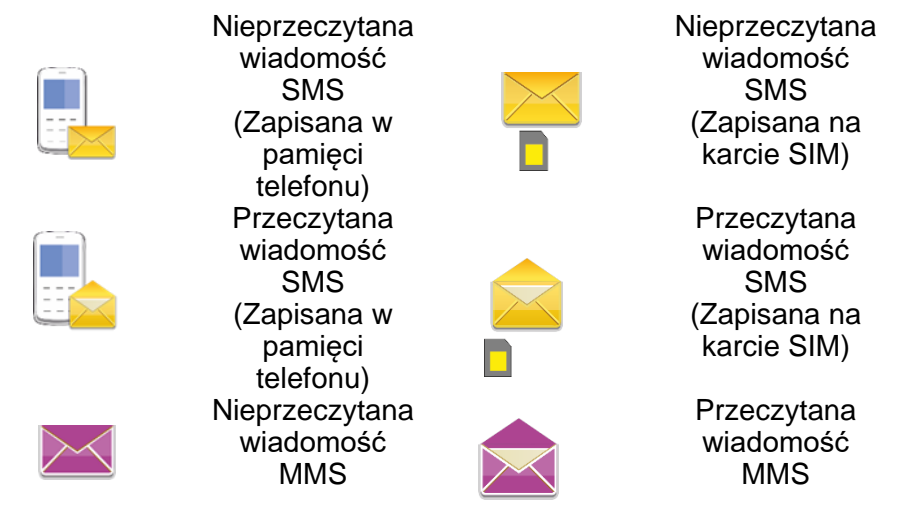

Ikony mogą się różnić, w zależności od wersji oprogramowania.

Do poruszania się w skrzynce odbiorczej należy używać klawiszy nawigacyjnych góra / dół.

Aby wyświetlić dodatkowe funkcje, podczas przeglądania skrzynki odbiorczej naciśnij "Opcje":

- Pokaż wyświetlenie wiadomości,
- Odpowiedz wysłanie wiadomości SMS / MMS do nadawcy,
- Usuń usunięcie bieżącej wiadomości,
- Usuń wszystkie usunięcie wszystkich wiadomości z skrzynki odbiorczej,
- Połącz wykonanie połączenia do nadawcy,
- Przenieś zmiana miejsca przechowywania wiadomości,
- Zaznacz możliwość zaznaczenia wybranych wiadomości,
- Sortuj zmiana kategorii sortowania wiadomości,
- Eksport SMS możliwość wyeksportowania wiadomości do innego folderu,
- Dodaj nadawcę do możliwość dodania nadawcy do książki telefonicznej,
- Usuń z tego samego numeru zaznaczenie i usunięcie wiadomości od jednego nadawcy,
- Dodaj do czarnej listy możliwość dodania numeru do czarnej listy, co będzie skutkować blokadą połączeń oraz SMS-ów, dla tego numeru telefonu.

#### **11.3.2** *Skrzynka nadawcza*

<span id="page-22-0"></span>Przechowuje wiadomości SMS i MMS, których nie udało się wysłać.

#### **11.3.3** *Wersje robocze*

<span id="page-23-0"></span>Przechowuje wiadomości SMS i MMS, które nie zostały wysłane. Aby zapisać tutaj wiadomość należy utworzyć wiadomość, a następnie naciśnij Opcje > Zapisz jako wiad. roboczą. Tak zapisaną wiadomość można edytować, usunąć, czy wysłać do odbiorcy w późniejszym terminie.

#### **11.3.4** *Wiadomości wysłane*

<span id="page-23-1"></span>Przechowuje wiadomości SMS i MMS, które zostały wysłane do odbiorcy. Aby zmienić ustawienia zapisywania wiadomości wysłanych należy wejść w Menu > Wiadomości > Ustawienia >

- 1. SMS > Zapisuj wysłane wiadomości,
- 2. MMS > Zapisuj wysłane.

## **11.4 Usuwanie wiadomości**

<span id="page-23-2"></span>Aby usunąć wybraną wiadomość należy w Opcjach wybrać "Usuń".

## **11.5 Ustawienia wiadomości**

<span id="page-23-3"></span>W stanie czuwania wybierz Menu > Wiadomości > Ustawienia.

#### **11.5.1** *SMS*

<span id="page-23-4"></span>Dostępne opcje to:

- Centrum wiadomości numer zapisany na karcie SIM, potrzebny do prawidłowego przesyłania wiadomości SMS,
- Okres ważności możliwość ustawienia okresu czasu do odczytania wysłanych wiadomości przez odbiorcę,
- Raport doręczeń możliwość włączenia / wyłączenia komunikatu informującego o dostarczeniu wiadomości do odbiorcy (usługa sieciowa),
- Ścieżka odpowiedzi możliwość włączenia / wyłączenia ścieżki odpowiedzi,
- Zapisuj wysłane wiadomości możliwość włączenia / wyłączenia zapisywania wysłanych wiadomości, bądź zapytania o zapisanie przed wysłaniem wiadomości,
- Pref. pamięć możliwość ustalenia miejsca przechowywania wiadomości,
- Eksport SMS możliwość wyeksportowania wiadomości do innego folderu,
- Auto podpis możliwość włączenia / wyłączenia funkcji, która dodaje podpis pod każdą wiadomością,
- Podpis możliwość edytowania podpisu.

# **11.5.2** *MMS*

<span id="page-24-0"></span>Dostepne opcie to:

- Opcje odbierania możliwość ustawienia pobierania MMS-ów w sieci domowej i w roamingu,
- Opcje wysyłania możliwość ustawienia okresu ważności, priorytetu oraz raportu dostarczenia,
- Ust. Pamięci możliwość ustalenia miejsca przechowywania wiadomości,
- Odtwarzanie dźwięku włączenie / wyłączenie odtwarzania dźwięku wiadomości MMS,
- Zapisuj wysłane możliwość włączenia / wyłączenia zapisywania wysłanych wiadomości,
- Przywróć domyślne przywracanie domyślnych ustawień MMSów.

# **11.6 Poczta głosowa**

<span id="page-24-1"></span>Poczta głosowa jest to usługa operatora umożliwiająca osobom dzwoniącym pozostawienie nagrań głosowych odbiorcy, po tym jak ten nie odebrał połączenia przychodzącego. Aby połączyć się z pocztą głosową wystarczy nacisnąć i przytrzymać klawisz 1. Aby zmienić swój numer poczty głosowej należy wejść w Menu > Wiadomości > Serwer poczty głosowej. Numer poczty głosowej możesz otrzymać od usługodawcy. W celu uzyskania szerszego zakresu informacji, skontaktuj się ze swoim operatorem.

#### **12 MULTIMEDIA**

<span id="page-24-2"></span>W stanie czuwania wejdź w Menu > Multimedia, a następnie wybierz jedną z dostępnych funkcji, które zostały opisane poniżej. Aby zwiększyć liczbę przechowywanych plików należy zainstalować kartę pamięci mikro SD. Aby uzyskać dostęp do dodatkowych opcji i ustawień naciśnij "Opcje".

# **12.1 Audio**

<span id="page-24-3"></span>Odtwarzacz audio umożliwia odtwarzanie plików nagrań audio zapisanych w formatach MP3, WAV oraz AMR. Aby uruchomić / wstrzymać odtwarzanie naciśnij klawisz 0. Przełączanie plików nagrań odbywa się za pomocą klawiszy ✱ oraz **#**. Regulacja poziomu głośności odtwarzanych plików audio jest dostępna za pomocą naciśnięcia klawiszy nawigacyjnych góra / dół oraz klawiszy bocznych + / - .

# **12.2 Zdjęcia**

<span id="page-25-0"></span>Przeglądarka zdjęć umożliwia odtwarzanie plików obrazów zapisanych w formatach png oraz jpg. Aby otworzyć obraz naciśnij Opcje > Pokaż, albo klawisz 0. Przeglądanie kolejnych obrazów odbywa się za pomocą klawiszy nawigacyjnych góra / dół.

# **12.3 Aparat**

<span id="page-25-1"></span>Aby zrobić zdjęcie naciśnij klawisz 0. Przybliżanie / oddalanie odbywa się za pomocą klawiszy nawigacyjnych góra / dół. Szybki dostęp do "Więcej opcji" znajduje się pod klawiszami ✱ oraz **#**.

# **12.4 Kamera**

<span id="page-25-2"></span>Aby rozpocząć / wstrzymać nagrywanie wideo naciśnij klawisz 0. Aby zakończyć i zapisać nagranie naciśnii lewy klawisz funkcyjny "Zatrzymaj". Szybki dostęp do "Więcej opcji" znajduje się pod klawiszami ✱ oraz **#**.

# **12.5 Wideo**

<span id="page-25-3"></span>Przeglądarka wideo umożliwia odtwarzanie plików nagrań wideo zapisanych w formatach AVI, 3GP, MP4. Aby odtworzyć / wstrzymać wideo naciśnij klawisz 0. Przeglądanie kolejnych nagrać wideo odbywa się za pomocą klawiszy ✱ oraz **#**.

# **12.6 Dyktafon**

<span id="page-25-4"></span>Aby rozpocząć / wstrzymać nagrywanie audio naciśnij klawisz 0, albo Opcje > Rozpocznij nagrywanie. Aby zakończyć i zapisać nagrywanie naciśnij prawy klawisz funkcyjny "Zatrzymaj".

# **12.7 Radio FM**

<span id="page-25-5"></span>Aby włączyć / wyłączyć radio naciśnij klawisz 0. Klawiszami nawigacyjnymi góra / dół można zwiększać / zmniejszać częstotliwość odtwarzania o 0,1 MHz. Aby wyszukać kanały naciśnij Opcje > Automatyczne wyszukiwanie i zapisywanie. Po znalezieniu kanałów można wybrać jeden z nich naciskając Opcje > Lista kanałów > wybierz jeden kanał > Opcje > Odtwórz. Aby włączyć odtwarzanie radia w tle należy nacisnąć czerwoną słuchawkę, albo Opcje > Odtwarzanie w tle. Jeżeli do telefonu został podłączony zestaw słuchawkowy, radio można odtwarzać poprzez głośnik, aby to zrobić należy nacisnąć Opcje > Głośnik zewnętrzny.

Uwaga! Jakość odbieranego sygnału zależy od miejsca, w którym się znajdujesz. Wpływ na odbiór stacji radiowych ma wiele czynników zewnętrznych, które mogą powodować słabą jakość odbioru, nie jest to jednak podstawa do reklamacji towaru.

## **13 NARZĘDZIA**

<span id="page-26-0"></span>W stanie czuwania wejdź w Menu > Narzedzia, a następnie wybierz jedną z dostępnych funkcji, które zostały opisane poniżej.

# **13.1 Bluetooth**

<span id="page-26-1"></span>Poprzez Bluetooth można podłączyć inne urządzenia elektroniczne, takie jak telefon komórkowy, czy bezprzewodowy zestaw słuchawkowy. Łączność Bluetooth zapewnia przesyłanie i odbieranie danych bezprzewodowo. Aby włączyć / wyłączyć Bluetooth należy zaznaczyć Bluetooth i nacisnąć lewy klawisz funkcyjny. Opcje dla funkcji Bluetooth to: widoczność Bluetooth, urządzenia sparowane, przesyłanie plików, nazwa urządzenia, przechowywanie i pomoc.

# **13.2 Kalendarz**

<span id="page-26-2"></span>Kalendarz będzie przypominać o ważnych wydarzeniach, czy zadaniach po dodaniu ich. Poruszanie się pomiędzy poszczególnymi datami odbywa się za pomocą klawiszy nawigacyjnych góra / dół oraz klawiszy **\*** oraz #. Naciśnij lewy klawisz funkcyjny "Opcje", aby:

- Dodaj zadanie dodanie zadania / przypomnienia dla wybranego dnia,
- Wyświetl zadania wyświetla listę zadań dla wybranego dnia,
- Wszystkie zadania wyświetla listę wszystkich zadań,
- Usuń dzisiejsze zadania usuwanie zadań dla wybranego dnia,
- Wyczyść wszystko usuwanie wszystkich zadań,
- Przejdź do daty możliwość wyświetlenia wybranego dnia,
- Widok tygodnia / widok dnia przełącza widok.

Uwaga! Dodane zadania w kalendarzu zostaną wywołane nawet podczas wyłączonego telefonu, jeżeli stan akumulatora na to umożliwi.

# **13.3 Kalkulator**

<span id="page-26-3"></span>Kalkulator umożliwia wykonywanie prostych działań matematycznych. Możliwe działania to: dodawanie, odejmowanie, mnożenie i dzielenie. Korzystanie z kalkulatora:

- 1. Wprowadź liczbę za pomocą cyfr 0÷9 z klawiatury numerycznej,
- 2. Wybierz jedno z działań przy pomocy klawiszy nawigacyjnych góra / dół,
- 3. Wprowadź następną liczbę,
- 4. Aby wykonać działanie zaznacz i naciśnij "=".

Aby wprowadzić przecinek (.) należy nacisnąć klawisz ✱. Aby wprowadzić liczbę ujemną (-) należy nacisnąć klawisz **#**.

W przypadku wykonywania kilku działań jednocześnie, należy to zrobić w poprawnej kolejności (zgodnie z sztuką).

Uwaga! Wyświetlacz kalkulatora wskazuje 8 cyfr, po przekroczeniu tej ilości dokonywane obliczenia będą zakłamane z przyczyn technicznych. W takim przypadku, należy skorzystać z kalkulatora o większej dokładności, aby uzyskać poprawny wynik.

## **13.4 Latarka**

<span id="page-27-0"></span>Aby włączyć / wyłączyć latarkę należy zaznaczyć jedną z opcji za pomocą klawiszy nawigacyjnych góra / dół, a następnie potwierdzić wybór naciskając lewy klawisz funkcyjny "OK". W tym celu można również nacisnąć i przytrzymać klawisz 0.

# **13.5 Budzik**

<span id="page-27-1"></span>Można ustawić i włączyć do 5 budzików. Aby to zrobić należy klawiszami nawigacyjnymi góra / dół wybrać jedną pozycję. Następnie naciśnij Opcje > Edytuj, albo klawisz 0. Przy edytowaniu można zmienić nazwę budzika, godzinę, dzwonek oraz tryb powtarzania. Po uzupełnieniu wszystkich danych należy potwierdzić aktywowanie budzika naciskając OK lub Opcje > Zapisz. Aby włączyć / wyłączyć wybrany budzik naciśnij Opcje > Włącz / Wyłącz. Podczas uruchomienia się budzika można go wyłączyć naciskając lewy klawisz funkcyjny "Wyłącz", albo włączyć funkcję drzemki naciskając prawy klawisz funkcyjny "Drzemka" (budzik zadzwoni za 5 minut po wybraniu tej funkcji).

Uwaga! Włączone budziki zostaną wywołane nawet podczas wyłączonego telefonu, jeżeli stan akumulatora na to umożliwi.

# **13.6 Czas na świecie**

<span id="page-27-3"></span><span id="page-27-2"></span>Funkcja pozwala sprawdzić aktualny czas w innych rejonach świata.

# **13.7 STK (Usługi SIM)**

Karta SIM może oferować dodatkowe usługi, niezależne od samego telefonu. Nazwa i funkcje tego menu zależą od rodzaju dostępnych usług.

# **13.8 Lista plików**

<span id="page-27-4"></span>Funkcja ta umożliwia przeglądanie folderów oraz plików przechowywanych w pamięci telefonu oraz karcie pamięci, jeżeli ta została zainstalowana.

#### **14 USTAWIENIA**

<span id="page-28-0"></span>W stanie czuwania wejdź w Menu > Ustawienia, a następnie wybierz jedną z dostępnych funkcji, które zostały opisane poniżej.

# **14.1 Profile**

<span id="page-28-1"></span>Telefon zawiera 7 rodzajów profili oraz możliwość dodania nowych, które odpowiadają za jego zachowanie w przypadku różnych sytuacji. Profile można aktywować i spersonalizować według własnych potrzeb. Dostępne profile to: Normalny, Cichy, Spotkanie, Wewnątrz, Na zewnątrz, Słuchawka i Bluetooth. Aby aktywować wybrany profil naciśnij Opcje > Aktywuj lub klawisz 0. W celu personalizacji wybranego profilu naciśnij Opcje > Ustawienia, a następnie dokonaj zmian w:

- Zmień nazwe zmiana nazwy profilu,
- Ustawienia dzwonka możliwość ustawienia osobnych dzwonków dla połączeń przychodzących oraz SMS-ów,
- Głośność możliwość regulacji poziomu głośności dla poszczególnych funkcji,
- Typ dzwonka możliwość ustawienia osobnych typów dzwonków dla połączeń przychodzących oraz SMS-ów,
- Inne dźwięki powiadomień możliwość zmiany dla dźwięku klawiszy, ostrzeżenia o niskim poziomie baterii, dźwięku wł / wył telefonu oraz tonu wybierania numeru.

W stanie czuwania naciskając i przytrzymując klawisz **#** można szybko aktywować profile: Normalny, Cichy i Spotkanie.

# **14.1.1** *Podpowiadanie głosowe klawiszy*

<span id="page-28-2"></span>Ta funkcja powoduje wypowiadanie cyfr podczas wybieraniu numeru. Aby ją włączyć wejdź w Menu > Ustawienia > Profile > na przykład Normalny > Opcje > Ustawienia > Inne dźwięki powiadomień > Ton wybierania numeru > Podp. Głosowe klawiszy.

# <span id="page-28-3"></span>**14.2 Telefon**

# **14.2.1** *Godzina i data*

<span id="page-28-4"></span>Godzinę i datę należy edytować przy pomocy klawiszy numerycznych 0÷9. Istnieje możliwość zmiany formatu czasu wyświetlanego w telefonie, typu wyświetlania daty oraz ustawień aktualizacji czasu. Jeżeli telefon nie uzyska danych z sieci GSM po ponownym włączeniu urządzenia, albo automatyczna aktualizacja zostanie wyłączona, godzinę i datę należy wprowadzić ręcznie.

## **14.2.2** *Język*

<span id="page-29-0"></span>Podczas pierwszego uruchomienia telefonu na wyświetlaczu pojawi się lista dostepnych języków. Telefon zaznaczy odpowiedni język na podstawie zainstalowanej karty SIM. Użytkownik może również wybrać inny język, który będzie odnosić się do Menu telefonu oraz jego funkcji. Gdyby omyłkowo został wybrany inny język, aby przywrócić język polski należy nacisnąć Lewy klawisz funkcyjny > Góra > Góra > OK > Dół > OK > Dół > OK > Lewy klawisz funkcyjny, następnie zaznaczyć odpowiedni język i potwierdzić wybór naciskając OK.

# **14.2.3** *Ustawienia skrótów*

<span id="page-29-1"></span>W stanie czuwania naciśnięcie klawiszy nawigacyjnych góra / dół uruchamia wybrane funkcje. Aby przypisać inne funkcje należy wybrać klawisz góra, albo dół i nacisnąć Wybierz. Następnie należy wybrać jedną z dostępnych funkcji i zatwierdzić jej wybór naciskając OK.

## **14.2.4** *Automatyczne wł / wył*

<span id="page-29-2"></span>Funkcja umożliwia ustawienie automatycznego włączenia i wyłączenia telefonu, co może wydłużyć czas pracy baterii na jednym ładowaniu. Aby włączyć / wyłączyć tą funkcję należy zaznaczyć odpowiednie pole, a następnie naciśnij Opcje > Włącz / Wyłącz. Wybierając Edytuj można zmienić czas oraz tryb powtarzania występowania akcji.

# **14.2.5** *Przywracanie ustawień fabrycznych*

<span id="page-29-3"></span>Opcja ta przywraca ustawienia fabryczne telefonu. Po wybraniu tej opcji należy wprowadzić hasło i zatwierdzić naciskając OK. Domyślne hasło zabezpieczające to: 1234.

# **14.3 Wyświetlacz**

<span id="page-29-4"></span>W tej sekcji ustawień można dostosować:

- Tapetę,
- Wygaszacz ekranu,
- Kontrast wyświetlacza,
- Podświetlenie wyświetlacza,
- Podświetlenie klawiatury,
- Rozmiar czcionki.

# <span id="page-29-5"></span>**14.4 Połączenia**

# **14.4.1** *Dual SIM*

<span id="page-29-6"></span>Opcje zarządzania kartami SIM takie jak: tryb gotowości, odpowiedź tą samą kartą SIM, zmiana nazwy SIM i domyślna karta SIM do połączeń. Aby włączyć / wyłączyć tryb samolotowy należy wybrać Tryb gotowości > Tryb samolotowy > Włącz / Wyłącz.

## **14.4.2** *Przekierowanie połączeń*

<span id="page-30-0"></span>Jest to usługa sieciowa odnosząca się do połączeń przychodzących, a jej dostępność zależy od operatora. Istnieje możliwość przekierowania połączeń przychodzących bezpośrednio do poczty głosowej, albo na wybrany numer. Rozróżnia się kilka przypadków kiedy nastapi przekierowanie połączenia, są to:

- Bezwarunkowo bezwzględne przekierowanie wszystkich połączeń przychodzących,
- Gdy zajęte przekierowanie połączenia przychodzącego, jeżeli aktualnie już się odbywa inne połączenie,
- Gdy nie odbiera przekierowanie połączenia przychodzącego, jeżeli nie zostanie ono odebrane,
- Przekazuj gdy nieosiągalny przekierowanie połączenia przychodzącego, jeżeli telefon znajduje się poza zasięgiem sieci,
- Anuluj wszystkie przekazy anulowanie wszystkich włączonych przekierowań.

Aby włączyć wybrane przekierowanie naciśnij Wybierz > Włącz, następnie wybierz czy przekierowanie ma się odbyć do poczty głosowej, czy na numer telefonu. Po uzupełnieniu danych potwierdź naciskając OK.

Aby wyłączyć wybrane przekierowanie naciśnij Wybierz > Wyłącz.

Aby sprawdzić stan wybranego przekierowania naciśnij Wybierz > Sprawdź stan.

# **14.4.3** *Połączenia oczekujące*

<span id="page-30-1"></span>Jest to usługa sieciowa, odnosząca się do połączeń przychodzących, a jej dostępność zależy od operatora. Jeżeli podczas prowadzonego połączenia, nastąpi połączenie przychodzące, a funkcja połączeń oczekujących została włączona, można wstrzymać lub rozłączyć bieżące połączenie i odebrać połączenie przychodzące, wybierając jedną z możliwości w Menu naciskając lewy klawisz funkcyjny. Włączanie, wyłączanie oraz sprawdzanie stanu tej funkcji odbywa się tak samo, jak dla przekierowań połączeń.

#### **14.4.4** *Blokada połączeń*

<span id="page-30-2"></span>Jest to usługa sieciowa odnosząca się do różnego typu połączeń, a jej dostępność zależy od operatora. Funkcja ta umożliwia blokowanie: wszystkich połączeń wychodzących i przychodzących, połączeń przychodzących w roamingu, połączeń międzynarodowych oraz anulowanie wszystkich zakazów.

Włączanie, wyłączanie oraz sprawdzanie stanu tych funkcji odbywa się tak samo, jak dla przekierowań połączeń.

#### **14.4.5** *Prezentacja numeru*

<span id="page-31-0"></span>Jest to usługa sieciowa odnosząca się do połączeń wychodzących, a jej dostępność zależy od operatora. Funkcja ta umożliwia dokonanie wyboru dla prezentowania numeru u odbiorcy połączenia. Dostępne opcje to: Ukryj numer, Pokaż numer oraz Ustala sieć.

#### **14.4.6** *Inne*

<span id="page-31-1"></span>Dodatkowe opcje dla połączeń zawarte w telefonie to:

- Przypomnienie o czasie połączenia,
- Automatyczne ponowne wybieranie numeru,
- Wibracia po nawiazaniu połączenia.
- Odpowiedz SMS-em po odrzuceniu połączenia,
- Odbieranie dowolnym klawiszem,
- Automatyczny odbiór w trybie słuchawkowym,
- Automatyczne nagrywanie rozmów.

# **14.5 SOS**

<span id="page-31-2"></span>Funkcja ta umożliwia podanie danych osobowych i medycznych oraz kontaktów alarmowych. Mogą być one pomocne dla ratowników medycznych w sytuacji alarmowej. Aby wyświetlić te dane należy nacisnąć i przytrzymać klawisz 2 ICE na klawiaturze numerycznej.

Skrót ICE (ang. In Case of Emergency – pol. w nagłym wypadku) jest znany przez ratowników medycznych na całym świecie i pozwala uzyskać ważne informacje o poszkodowanym, dlatego zaleca się uzupełnić kontakty alarmowe (Kontakty ICE) oraz informacje o użytkowniku (właścicielu urządzenia). Dodawanie tych danych zostało opisane poniżej.

# **14.5.1** *Kontakty ICE*

<span id="page-31-3"></span>Aby dodać kontakt należy zaznaczyć wybraną pozycję i nacisnąć Opcje > Edytuj, a następnie wprowadzić numer telefonu, albo dodać numer z książki telefonicznej wybierając Import kontaktów. Po dodaniu numeru telefonu należy nacisnąć OK, aby potwierdzić wybrane kontakty. Aby edytować / usunąć zapisany kontakt wystarczy wybrać Edytuj / Usuń dla poszczególnego kontaktu.

Uwaga! Wybrane kontakty alarmowe powinny mieć wyłączoną pocztę głosową, gdyż nagranie wiadomości głosowej na pocztę głosową jest traktowane jako odebranie połączenia.

#### **14.5.2** *Informacje o właścicielu*

<span id="page-32-0"></span>Aby dodać informacje należy wybrać Nazwisko, Choruje na, Alergie, albo Grupa krwi, a następnie nacisnąć OK. Po wprowadzeniu danych, należy potwierdzić dane naciskając ponownie OK. W celu ich edytowaniu, należy ponownić proces, tak jak dla dodawania danych.

# **14.5.3** *Przycisk SOS*

<span id="page-32-1"></span>Przycisk SOS znajduje się z tylnej części obudowy telefonu. Aby włączyć / wyłączyć jego aktywność należy wejść w SOS > Status. Naciśnij i przytrzymaj przycisk SOS, aby aktywować procedurę SOS. Telefon wykona połączenia, na numery podane w sekcji kontakty ICE. W przypadku kiedy kontakty ICE nie zostały dodane, połączenie zostanie wykonane na numer alarmowy 112. Jeżeli SOS został aktywowany przypadkowo, należy nacisnąć czerwoną słuchawkę, albo "Wróć" prawym klawiszem funkcyjnym.

# **14.5.4** *SMS SOS*

<span id="page-32-2"></span>Po aktywowaniu procedury SOS, telefon wykona połączenie, tak jak zostało to opisane w punkcie 14.5.3, ale również wyśle wiadomość SMS SOS. Domyślna treść wiadomości to: "SMS alarmowy! Zadzwoń do mnie". Tą funkcję można włączyć / wyłączyć w SOS > Wyślij SMS SOS. Treść wiadomości jest stała, a żeby ją zmienić należy wejść w SOS > Wiadomość SMS SOS.

# **14.5.5** *Alarm SOS*

<span id="page-32-3"></span>Podczas aktywowania funkcii alarmowei, telefon poinformuje o tym również w sposób dźwiękowy. Aby włączyć / wyłączyć alarm dźwiękowy należy wejść w SOS > Alarm SOS.

# <span id="page-32-4"></span>**14.6 Bezpieczeństwo**

# **14.6.1** *PIN*

<span id="page-32-5"></span>Kod PIN jest to identyfikacja Twojej karty SIM i jest on dostarczany przez operatora. Podczas uruchamiania telefonu, należy wprowadzić kod PIN, jeżeli karta SIM ma właczone takie zabezpieczenie. Aby właczyć / wyłączyć kod PIN należy wejść w PIN. Kod PIN można zmienić wybierając Zmień PIN. Wprowadzenie niepoprawnego kodu PIN 3 razy z rzędu spowoduje zablokowanie karty SIM. Można ją odblokować za pomocą kodu PUK. 10-krotne błędne wpisanie kodu PUK zablokuje kartę SIM na stałe. W celu pozyskania informacji o kodzie PIN, czy PUK należy kontaktować się z operatorem.

## **14.6.2** *Zmień PIN2*

<span id="page-33-0"></span>Kod PIN2 karty SIM również jest zależny od operatora, dlatego w celu jego otrzymania należy kontaktować się z operatorem.

# **14.6.3** *Blokada telefonu*

<span id="page-33-1"></span>Podczas uruchamiania telefonu, należy wprowadzić hasło, jeżeli ta funkcja zostanie włączona. Domyślne hasło to: 1234.

# **14.6.4** *Zmień hasło telefonu*

<span id="page-33-2"></span>Możliwość zmiany hasła dla blokady telefonu.

# **14.6.5** *Ochrona prywatności*

<span id="page-33-3"></span>Funkcja ochrony prywatności zapewnia zabezpieczenie wybranych funkcji telefonu. Kod zabezpieczający to hasło do blokady telefonu.

# **14.6.6** *Automatyczna blokada klawiatury*

<span id="page-33-4"></span>Funkcja ta uruchamia się po określonym czasie bezczynności. Aby ją włączyć / wyłączyć należy wybrać tą funkcję, a następnie ustawić czas, po jakim ma się blokować klawiatura. Po właczeniu tej funkcji, aby korzystać z telefonu należy nacisnąć lewy klawisz funkcyjny, a potem  $\ast$ .

# **14.6.7** *Zablokuj klawiaturę czerwoną słuchawką*

<span id="page-33-5"></span>Funkcja ta pozwala włączyć blokadę klawiatury ręcznie w stanie czuwania. Aby telefon odblokować należy nacisnąć lewy klawisz funkcyjny, a potem  $*$ .

# **14.6.8** *Stały numer wybierania*

<span id="page-33-6"></span>Jest to usługa sieciowa odnosząca się do połączeń wychodzących, a jej dostępność zależy od operatora. Aby ją włączyć wymagany jest kod PIN2. W celu uzyskania większej ilości informacji, należy skontaktować się z operatorem.

# **14.6.9** *Czarna lista*

<span id="page-33-7"></span>Funkcja ta blokuje połączenia oraz wiadomości od numerów, które zostały dodane do czarnej listy. Aby dodać numer telefonu należy wybrać Czarna lista > Opcje > Nowy lub Import kontaktów. W ustawieniach czarnej listy można włączyć / wyłączyć blokowanie połączeń oraz wiadomości.

# **14.7 Sieć**

<span id="page-33-8"></span>W tej sekcji ustawień można dostosować:

Punkty dostępu APN – poprawną konfigurację możesz zdobyć od swojego operatora; niektórzy operatorzy umożliwiają zdalne skonfigurowanie telefonu,

- Transmisja danych włączenie / wyłączenia połączenia GPRS, wymagane dla niektórych funkcji sieciowych.
- Roaming danych możliwość wybrania, czy połączenie danych ma być nawiązanie w roamingu,
- Dane komórkowe jeżeli w telefonie zostały zainstalowane dwie karty SIM, można wybrać, z której karty SIM mają być pobierane dane komórkowe,
- Wybór sieci możliwość wybrania sieci automatycznie lub ręcznie,
- Typ sieci możliwość wybrania preferowanego połączenia z typem sieci 4G/3G/2G,
- Połączenia VoLTE możliwość włączenia / wyłączenia wykonywania połączeń przez LTE.

Poszczególne ustawienia sieciowe mogą się różnić dla poszczególnych operatorów oraz kart SIM. W celu uzyskania większej ilości informacji należy kontaktować się z operatorem.

## **14.8 Sprawdź aktualizację**

<span id="page-34-0"></span>Funkcja ta zapewnia możliwość zainstalowania aktualizacji oprogramowania, jeżeli takie się pojawi w przyszłości.

#### **15 INTERNET**

<span id="page-34-1"></span>W stanie czuwania wybierz Menu > Internet. Jest to uniwersalna przeglądarka internetowa, służąca do przeglądania stron WWW w postaci mobilnej. Funkcja Internet wymaga zainstalowania karty SIM w telefonie oraz włączenia transmisji danych. W celu poprawnego działania tej funkcji w Menu > Ustawienia > Sieć > Punkty dostępu APN muszą być zawarte odpowiednie ustawienia przyznawane przez operatora. W celu uzyskania większej ilości informacji w tym zakresie należy kontaktować się z operatorem.

#### **16 PODŁĄCZENIE DO KOMPUTERA**

<span id="page-34-2"></span>Możesz podłączyć telefon do komputera za pomocą kabla USB, dzięki czemu możesz kopiować i przenosić pliki między telefonem i komputerem. Aby podłączyć telefon:

- 1. Włóż kabel do gniazda USB-C telefonu,
- 2. Podłącz drugi koniec kabla do gniazda USB w komputerze,
- 3. Na ekranie telefonu zostanie wyświetlony komunikat: "Ładowanie". "Pamieć USB" oraz "PC transmisia danych". Wybierz urządzenia pamięci masowej.

#### **17 FAQ (ROZWIĄZYWANIE PROBLEMÓW)**

<span id="page-35-0"></span>Dokonywanie napraw telefonu jest możliwe, tylko i wyłącznie przez autoryzowany serwis. Nie wolno dokonywać napraw ani przeróbek samemu pod groźbą utraty gwarancji!

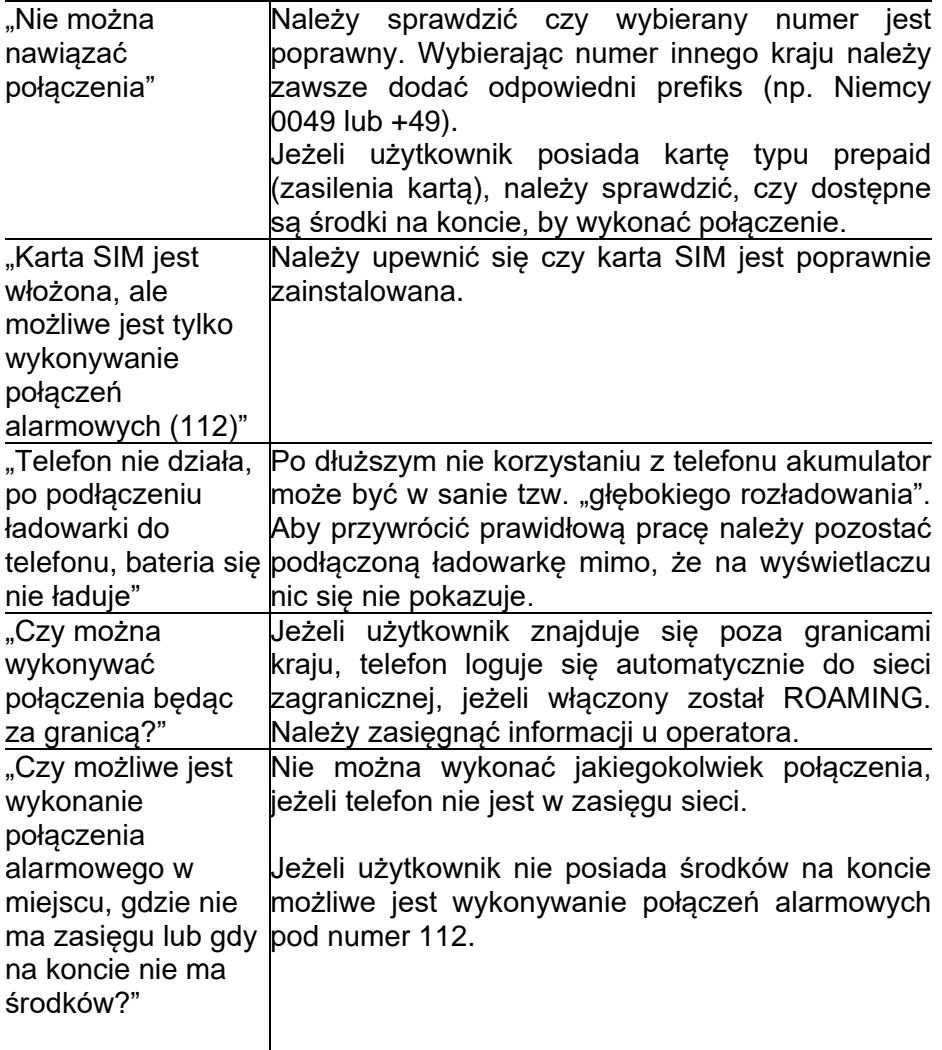

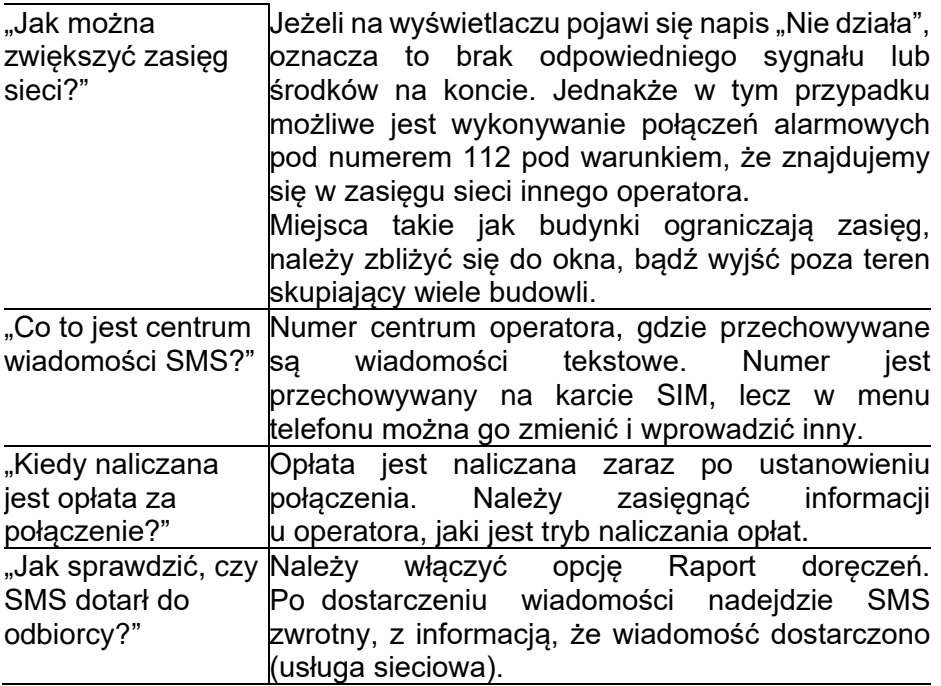

#### **18 SPECYFIKACJA TECHNICZNA**

#### <span id="page-37-0"></span>**18.1 Główne funkcje:**

<span id="page-37-1"></span>Kolorowy wyświetlacz: 2.31" QVGA 240x320 Duże podświetlane klawisze Funkcja głośnomówiąca Książka telefoniczna - 1000 wpisów Funkcja wysyłania i odbierania SMS i MMS Szybkie wybieranie numerów (3÷9) Aparat / kamera 0.08MP Radio FM Odtwarzacz plików audio (MP3 / MIDI / AMR) Odtwarzacz plików wideo (AVI / 3GP / MP4) Dyktafon Kalendarz, kalkulator, latarka, budzik Pamięć RAM + ROM: 48MB+128MB Obsługa kart microSD: do 32GB Dual SIM: Nano SIM + Nano SIM Akumulator: 1700 mAh Waga słuchawki z baterią: 110g Wymiary: 132.1x58.4x14.1

# **18.2 Zasilacz**

<span id="page-37-2"></span>Zasilacz zewnętrzny do telefonu jest zgodny z rozporządzeniem Komisji (UE) 2019/1782

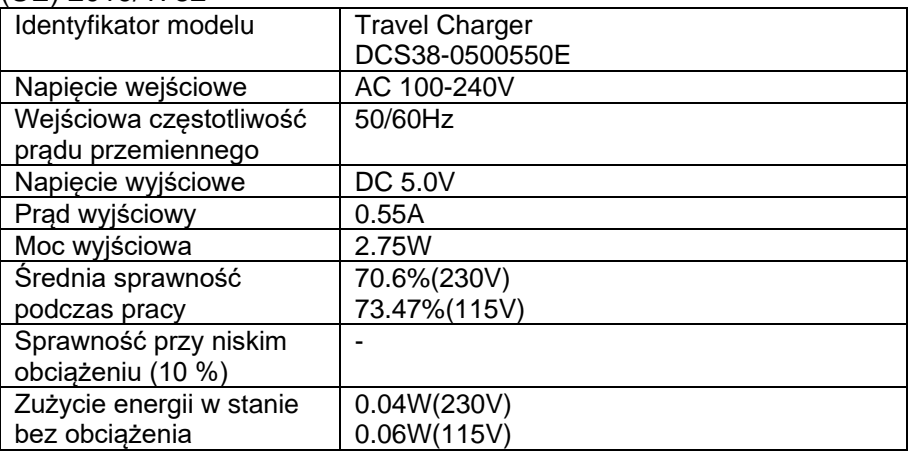

<span id="page-38-0"></span>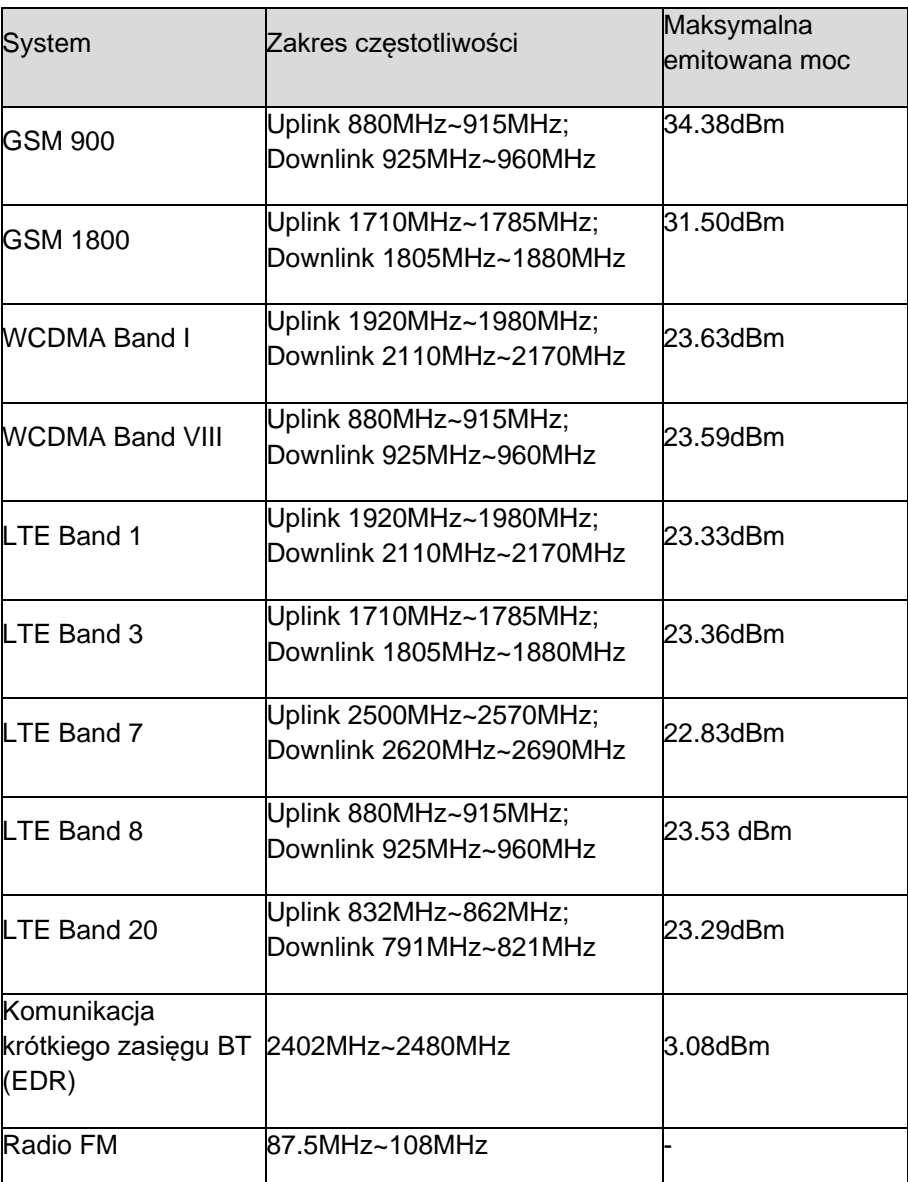

# **18.3 Zakresy częstotliwości i maksymalna moc urządzenia**

#### <span id="page-38-1"></span>**18.4 Informacje o SAR**

Model ten spełnia międzynarodowe wytyczne w zakresie oddziaływania fal radiowych. Urządzenie to jest nadajnikiem i odbiornikiem fal radiowych. Jest tak zaprojektowane, aby nie przekroczyć limitów

oddziaływania fal radiowych, zalecanych przez międzynarodowe wytyczne. Wytyczne te zostały opracowane przez niezależną organizację naukową ICNIRP z uwzględnieniem marginesu bezpieczeństwa w celu zagwarantowania ochrony wszystkim osobom niezależnie od wieku i stanu zdrowia. Te wytyczne wykorzystują jednostkę miary zwaną Specific Absorption Rate (SAR) – absorbcją właściwą.

Wartość SAR jest mierzona przy największej mocy nadawczej, rzeczywista wielkość w czasie pracy urządzenia jest zazwyczaj niższa od wyżej wskazanego poziomu. Wynika to z automatycznych zmian poziomu mocy urządzenia, celem zapewnienia, że urządzenie używa tylko minimum wymagane do połączenia z siecią. Chociaż mogą występować różnice w wartościach współczynnika SAR w przypadku różnych modeli telefonów, a nawet w przypadku różnych pozycji użytkowania – wszystkie one są zgodne z przepisami dotyczącymi bezpiecznego poziomu promieniowania. Światowa Organizacja Zdrowia stwierdziła, że obecne badania wykazały, że nie ma potrzeby stosowania żadnych specjalnych obostrzeń w stosowaniu urządzeń mobilnych. Zaznacza także, że w przypadku chęci zredukowania wpływu promieniowania należy ograniczyć długość rozmów lub w czasie rozmowy używać zestawu słuchawkowego, bądź głośnomówiącego by nie trzymać telefonu blisko ciała lub głowy. Wartości SAR mogą się też różnić zależnie od krajowych wymogów raportowania i testowania oraz od pasma częstotliwości w danej sieci.

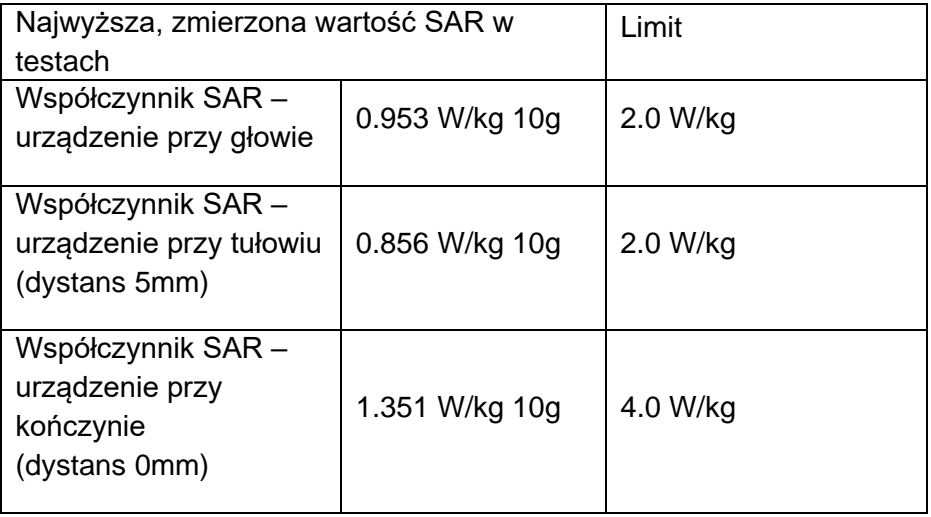

#### **19 INFORMACJE DOTYCZĄCE AKUMULATORA**

<span id="page-40-0"></span>W telefonie znajduje się akumulator, który może być ponownie ładowany za pomocą zasilacza dołączonego do kompletu.

Czas pracy telefonu uzależniony jest od różnych warunków pracy. Znacząco na krótszą pracę wpływa to jak daleko znajdujemy się od stacji przekaźnikowej oraz długość i ilość prowadzonych rozmów. W czasie przemieszczania się, telefon na bieżąco przełącza się między stacjami przekaźnikowymi, co również ma duży wpływ na czas pracy.

Akumulator po kilkuset ładowaniach i rozładowniach w naturalny sposób traci swoje właściwości. Jeżeli użytkownik zaobserwuje znaczną utratę wydajności, należy zaopatrzyć się w nowy akumulator.

Należy używać tylko i wyłączenie akumulatorów zalecanych przez producenta. Nie należy pozostawiać podłączonej ładowarki dłużej niż na 2 - 3 dni.

Nie wolno trzymać telefonu w miejscach o zbyt dużej temperaturze. Może to mieć negatywny wpływ na akumulator jak i sam telefon.

Nigdy nie wolno używać akumulatora z widocznymi uszkodzeniami. Może to doprowadzić do uszkodzenia telefonu. Akumulator należy wkładać zgodnie z polaryzacją.

Pozostawianie akumulatora w miejscach o zbyt wysokiej lub niskiej temperaturze obniży jego żywotność. Akumulator należy przechowywać w temperaturze od 15°C do 25°C.

#### **20 INFORMACJA DOTYCZĄCA OCHRONY ŚRODOWISKA**

<span id="page-40-1"></span>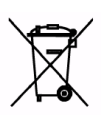

Zużyte akumulatory są szkodliwe dla środowiska. Powinny być składowane w specjalnie przeznaczonym do tego punkcie, w odpowiednim pojemniku, zgodnie z obowiązującymi przepisami. Baterii i akumulatorów nie wolno wyrzucać do odpadów komunalnych, należy oddać je

do miejsca zbiórki.

NIE WOLNO WRZUCAĆ BATERII ANI AKUMULATORÓW DO OGNIA!

**Uwaga!** To urządzenie jest oznaczone zgodnie z Dyrektywą Europejską

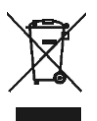

2012/19/WE oraz polską Ustawą o zużytym sprzęcie elektrycznym i elektronicznym symbolem przekreślonego kontenera na odpady.

Takie oznakowanie informuje, że sprzęt ten, po okresie jego użytkowania nie może być umieszczany łacznie z innymi odpadami pochodzącymi z gospodarstw domowych.

**Uwaga!** Tego sprzętu nie wolno wyrzucać do odpadów komunalnych!!! Wyrób należy utylizować poprzez selektywną zbiórkę w punktach do tego przygotowanych.

Właściwe postępowanie ze zużytym sprzętem elektrycznym i elektronicznym przyczynia się do uniknięcia szkodliwych dla zdrowia ludzi i środowiska naturalnego konsekwencji wynikających z obecności składników niebezpiecznych oraz niewłaściwego składowania i przetwarzania takiego sprzętu.

Aby umożliwić recycling materiałów użytych do produkcji opakowania telefonu, stosuj zasady dotyczące sortowania materiałów, ustanowione lokalnie dla tego typu odpadów.

# **21 UPROSZCZONA DEKLARACJA ZGODNOŚCI UE**

<span id="page-41-0"></span>Maxcom S.A. niniejszym oświadcza, że typ urządzenia radiowego: telefon komórkowy MAXCOM MM443 jest zgodny z:

Dyrektywą 2011/65/UE z dnia 8 czerwca 2011 r (Ograniczenie stosowania niektórych niebezpiecznych substancji w sprzęcie elektrycznym i elektronicznym RoHS);

Dyrektywą 2014/53/UE RED z dnia 16 kwietnia 2014 r (Radio Equipment Directive) – dyrektywa dot. urządzeń radiowych.

Pełny tekst deklaracji zgodności UE jest dostępny pod następującym adresem internetowym:

http://www.maxcom.pl/deklaracje

Ten podręcznik jest przeznaczony wyłącznie do celów informacyjnych. Niektóre opisane funkcje i opcje mogą się różnić w zależności oprogramowania i kraju.

Producent nie ponosi żadnej odpowiedzialności za konsekwencje spowodowane nieprawidłowym używaniem, nadużywaniem bądź nie zastosowanie się instrukcji.

**Uwaga!** Producent zastrzega sobie prawo do zmiany lub wprowadzania zmian bez uprzedzenia. Znaki towarowe wymienione lub użyte w tym materiale są własnością ich właścicieli.

> **MAXCOM S.A. 43-100 Tychy, ul Towarowa 23a POLAND tel. 32 327 70 89 fax 32 327 78 60**

**www.maxcom.pl office@maxcom.pl**

 $\epsilon$